# **Sun Java System Directory Server Enterprise Edition 6.2**发行说明

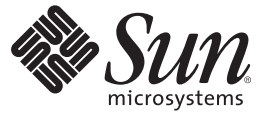

Sun Microsystems, Inc. 4150 Network Circle Santa Clara, CA 95054 U.S.A.

文件号码 820–3200 2007 年 9 月

版权所有 2007 Sun Microsystems, Inc. 4150 Network Circle, Santa Clara, CA 95054 U.S.A. 保留所有权利。

对于本文档中介绍的产品, Sun Microsystems, Inc. 对其所涉及的技术拥有相关的知识产权。需特别指出的是(但不局限于此), 这些知识产权可能包 含一项或多项美国专利,或者在美国和其他国家/地区申请的一项或多项待批专利。

美国政府权利 - 商业用途。政府用户应遵循 Sun Microsystems, Inc. 的标准许可协议, 以及 FAR (Federal Acquisition Regulations, 即"联邦政府采购法 规")的适用条款及其补充条款。

本发行版可能包含由第三方开发的内容。

本产品的某些部分可能是从 Berkeley BSD 系统衍生出来的,并获得了加利福尼亚大学的许可。UNIX 是 X/Open Company, Ltd. 在美国和其他国家/地区 独家许可的注册商标。

Sun、Sun Microsystems、Sun 徽标、Java 咖啡杯徽标、docs.sun.com、 Java 和 Solaris 是 Sun Microsystems, Inc. 在美国和其他国家/地区的商标也同称政注册商<br>标。所有的 SPARC 商标的使用均已获得许可,它们是 SPARC International, Inc. 在美国和其他国家/地区的商标或注册商标。标有 SPARC 商标的产品均 基于由 Sun Microsystems, Inc. 开发的体系结构。

OPEN LOOK 和 Sun<sup>TM</sup> 图形用户界面是 Sun Microsystems, Inc. 为其用户和许可证持有者开发的。Sun 感谢 Xerox 在研究和开发可视或图形用户界面的概<br>念方面为计算机行业所做的开拓性贡献。Sun 已从 Xerox 获得了对 Xerox 图形用户界面的非独占性许可证,该许可证还适用于实现 OPEN LOOK GUI 和在其他方面遵守 Sun 书面许可协议的 Sun 许可证持有者。

本出版物所介绍的产品以及所包含的信息受美国出口控制法制约,并应遵守其他国家/地区的进出口法律。严禁将本产品直接或间接地用于核设施、<br>导弹、生化武器或海上核设施,也不能直接或间接地出口给核设施、导弹、生化武器或海上核设施的最终用户。严禁出口或转口到美国禁运的国<br>家/地区以及美国禁止出口清单中所包含的实体,包括但不限于被禁止的个人以及特别指定的国家/地区的公民。

本文档按"原样"提供,对于所有明示或默示的条件、陈述和担保,包括对适销性、适用性或非侵权性的默示保证,均不承担任何责任,除非此免责 声明的适用范围在法律上无效。

# 目录

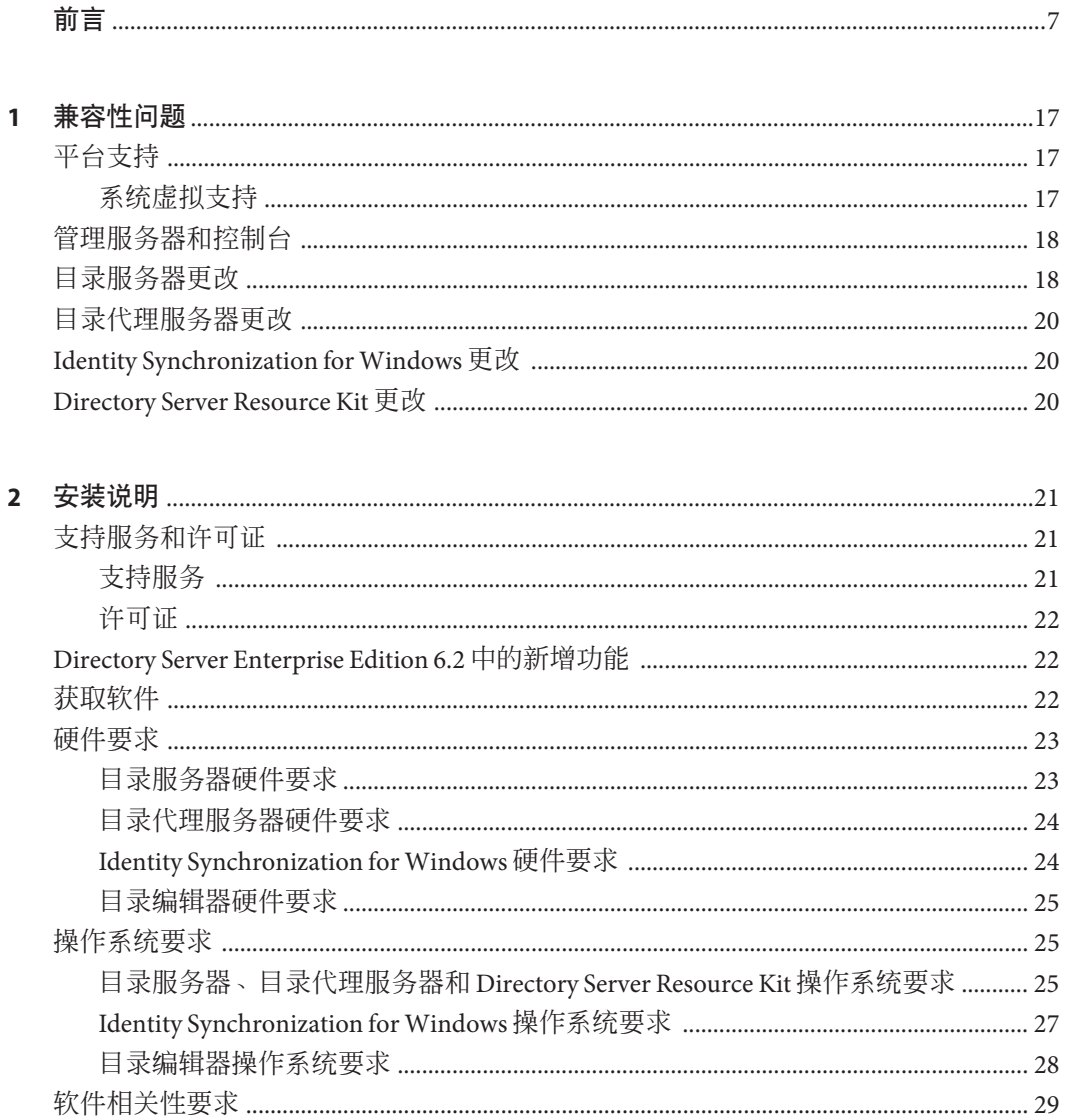

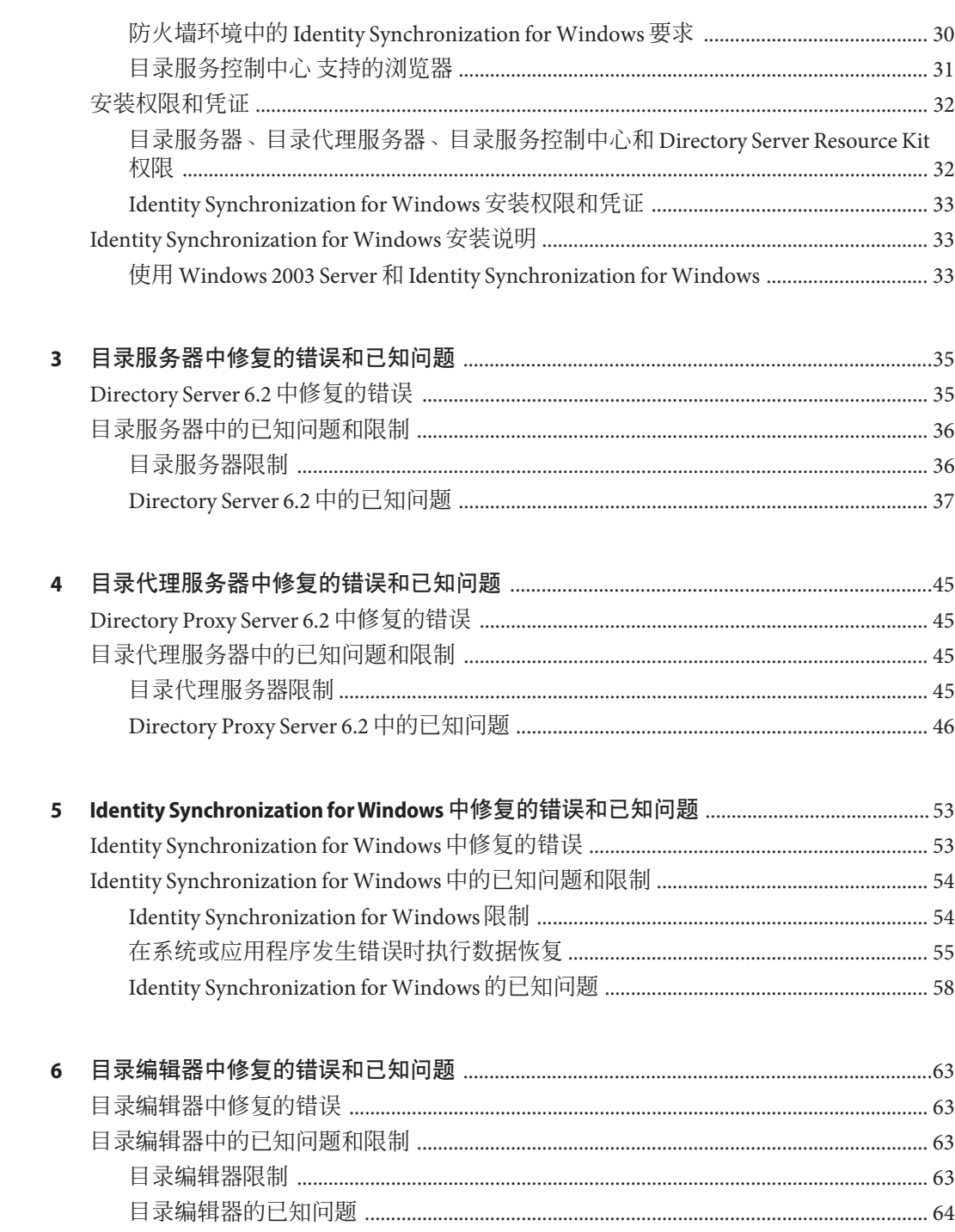

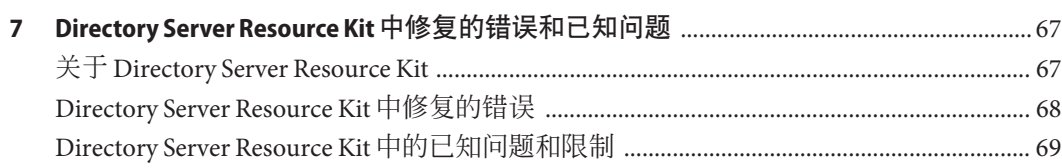

# <span id="page-6-0"></span>前言

本发行说明包含发行时可用的重要信息。本说明主要介绍新增功能和增强功能、已知 的限制和问题、技术说明以及其他信息。在使用 Directory Server Enterprise Edition 之 前,请先阅读本文档。

# 本书的结构

本书包含以下章节。

第 1 [章介](#page-16-0)绍了与以前组件产品版本的兼容性,以及与 Directory Server Enterprise Edition 软件未来潜在更改的兼容性。

第 2 [章介](#page-20-0)绍了与安装相关的主题,其中包括硬件和软件要求。

第 3 [章介](#page-34-0)绍了目录服务器中修复的错误和问题。

第 4 [章介](#page-44-0)绍了目录代理服务器中修复的错误和问题。

第 5 [章介](#page-52-0)绍了 Identity Synchronization for Windows 中修复的错误和问题。

第 6 [章介](#page-62-0)绍了目录编辑器中修复的错误和问题。

第 7 [章介](#page-66-0)绍了 Directory Server Resource Kit。 本章还介绍了 Directory Server Resource Kit 中修复的错误和问题。

# **Directory Server Enterprise Edition**文档集

本 Directory Server Enterprise Edition 文档集说明如何使用 Sun Java System Directory Server Enterprise Edition 来评估、设计、部署和管理目录服务。此外,它还说明如何为 Directory Server Enterprise Edition 开发客户端应用程序。可在 <http://docs.sun.com/coll/1224.3> 和 <http://docs.sun.com/coll/1606.1> 中找到 Directory Server Enterprise Edition 文档集。

有关 Directory Server Enterprise Edition 的介绍,请查看以下文档(按照文档列出的顺 序)。

# 表 **P–1** Directory Server Enterprise Edition文档

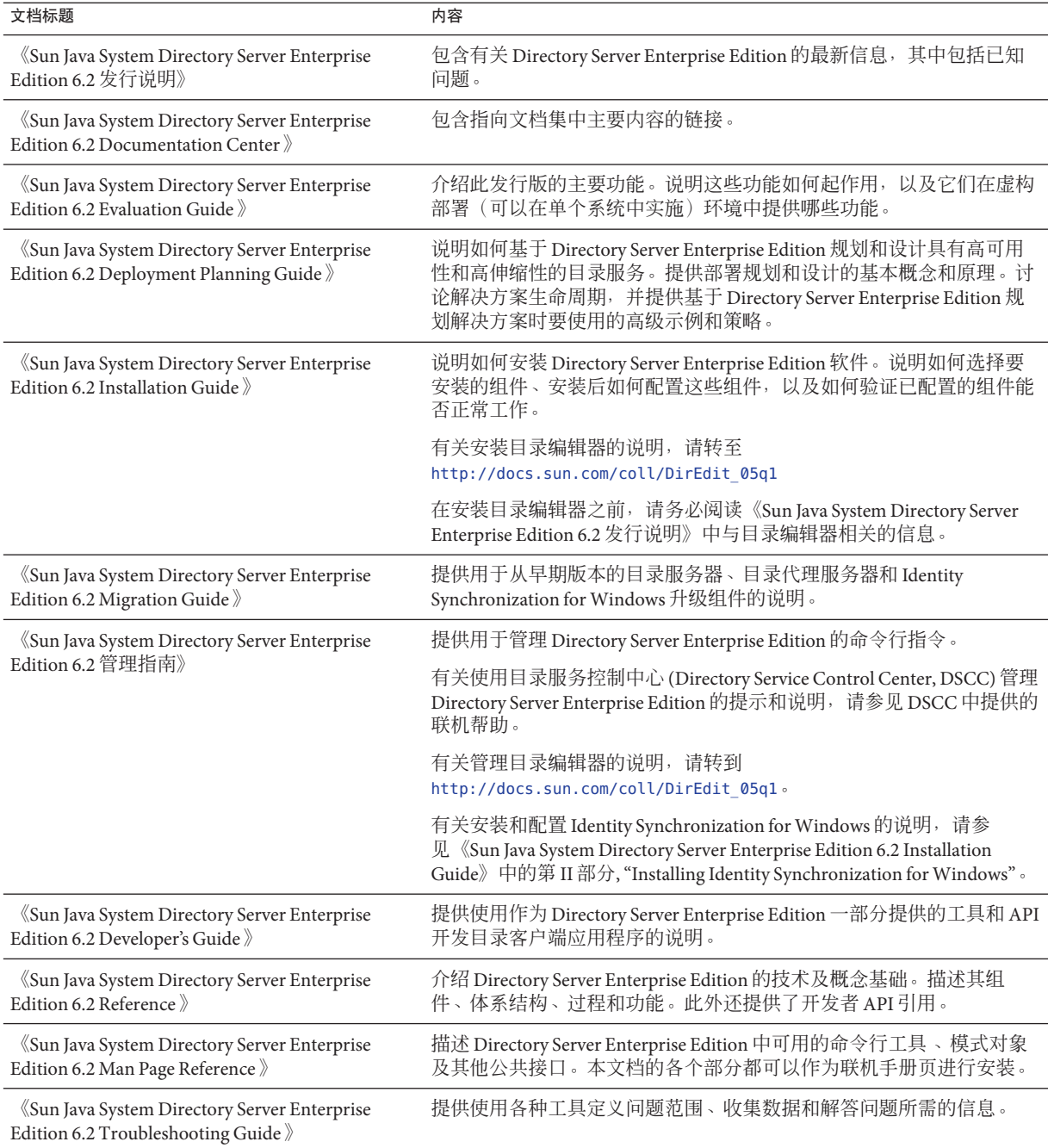

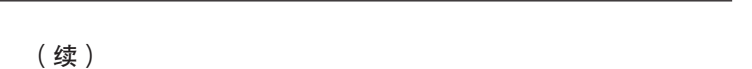

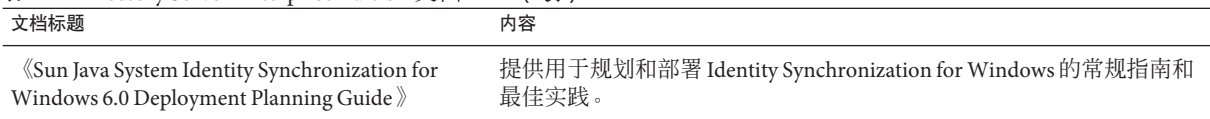

# 相关知识

表 **P–1** Directory Server Enterprise Edition文档 (续)

SLAMD 分布式负载生成引擎是一个 Java™ 应用程序, 用于进行压力测试以及分析基于 网络的应用程序的性能。该程序最初由 Sun Microsystems, Inc. 开发,用于对 LDAP 目录 服务器的性能进行基准测试和分析。SLAMD 以开放源代码应用程序的形式提供, 受 Sun 公共许可证(OSI 批准的开放源代码许可证)的限制。要获取有关 SLAMD 的信 息,请转至 <http://www.slamd.com/>。SLAMD 还会以 java.net 项目的形式提供。请参见 <https://slamd.dev.java.net/>。

Java 命名和目录接口 (Java Naming and Directory Interface, JNDI) 技术允许在 Java 应用程 序中使用 LDAP 和 DSML v2 访问目录服务器。有关 INDI 的信息, 请参见 <http://java.sun.com/products/jndi/>。 JNDI 教程包含有关如何使用 JNDI 的详细描述 和示例。此教程位于 <http://java.sun.com/products/jndi/tutorial/> 。

可以将 Directory Server Enterprise Edition 授权为独立产品、Sun Java Enterprise System 的 组件、Sun 产品套件的一部分 (如 Sun Java Identity Management Suite)或 Sun 提供的其 他软件产品的附加软件包。Java Enterprise System 是软件基础结构,它支持网络或 Internet 环境中的分布式企业应用程序。如果 Directory Server Enterprise Edition 作为 Java Enterprise System 的组件获得许可,您应该熟悉 <http://docs.sun.com/coll/1286.3> 和 <http://docs.sun.com/coll/1382.2> 中的系统文档。

Identity Synchronization for Windows 使用具有受限许可证的 Message Queue。可在 <http://docs.sun.com/coll/1307.2> 和 <http://docs.sun.com/coll/1391.2> 中找到 Message Queue 文档。

Identity Synchronization for Windows 与 Microsoft Windows 密码策略一起使用。

- 有关 Windows 2003 密码策略的信息,请参阅联机的 [Microsoft](http://www.microsoft.com/resources/documentation/WindowsServ/2003/all/deployguide/en-us/dsscc_aut_xbby.asp) 文档。
- 有关更改密码以及 Windows 2003 组策略的信息,请参阅联机的 [Microsoft](http://www.microsoft.com/resources/documentation/windowsserv/2003/standard/proddocs/en-us/password_grouppolicy/asp) 文档。
- 有关 Microsoft Certificate Services Enterprise Root 证书颁发机构的信息,请参阅联机 的 Microsoft [支持文档。](http://support.microsoft.com/default.aspx?scid=kb%3Ben-us%3B247078)
- 有关在 [Microsoft](http://support.microsoft.com/default.aspx?scid=kb%3Ben-us%3B321051) 系统上通过 SSL 配置 LDAP 的信息, 请参阅联机的 Microsoft 支持文 [档。](http://support.microsoft.com/default.aspx?scid=kb%3Ben-us%3B321051)

# 可再分发的文件

Directory Server Enterprise Edition 不提供任何可再分发的文件。

前言

# 默认路径和命令位置

本部分介绍了文档中使用的默认路径,并提供了不同操作系统和部署类型中的命令位 置。

#### 默认路径

本部分中的表格描述了此文档中使用的默认路径。有关所安装文件的完整描述,请参 见下面的产品文档。

- 《Sun Java System Directory Server Enterprise Edition 6.2 Reference》中的第 14 章 "Directory Server File Reference"
- 《Sun Java System Directory Server Enterprise Edition 6.2 Reference》中的第 25 章 "Directory Proxy Server File Reference"
- 《Sun Java System Directory Server Enterprise Edition 6.2 Reference》中的附录 A "Directory Server Resource Kit File Reference"

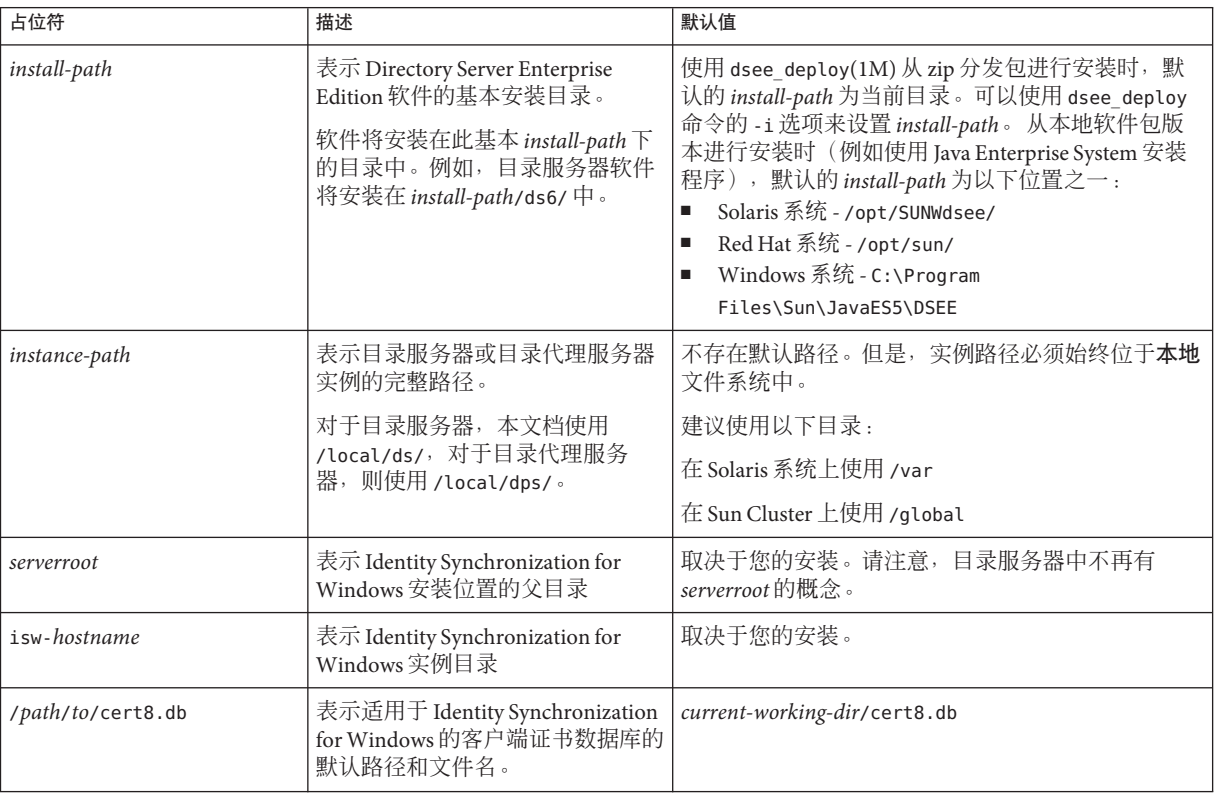

表**P–2** 默认路径

表 **P–2** 默认路径 (续)

| 占位符                                       | 描述                                                                                                    | 默认值      |
|-------------------------------------------|----------------------------------------------------------------------------------------------------|----------|
|                                           | serverroot/isw-hostname/logs/ 表示系统管理员、每个连接器以及<br>中心记录程序的 Identity<br>Synchronization for Windows 本地日<br>志所在的默认路径。 | 取决于您的安装。 |
| serverroot/isw-hostname/logs<br>/central/ | 表示 Identity Synchronization for<br>Windows中心日志所在的默认路<br>径。                                                        | 取决于您的安装。 |

# 命令位置

本部分中的表格提供了 Directory Server Enterprise Edition 文档中所用命令的位置。要了 解有关每条命令的详细信息,请参见相关手册页。

表**P–3** 命令位置

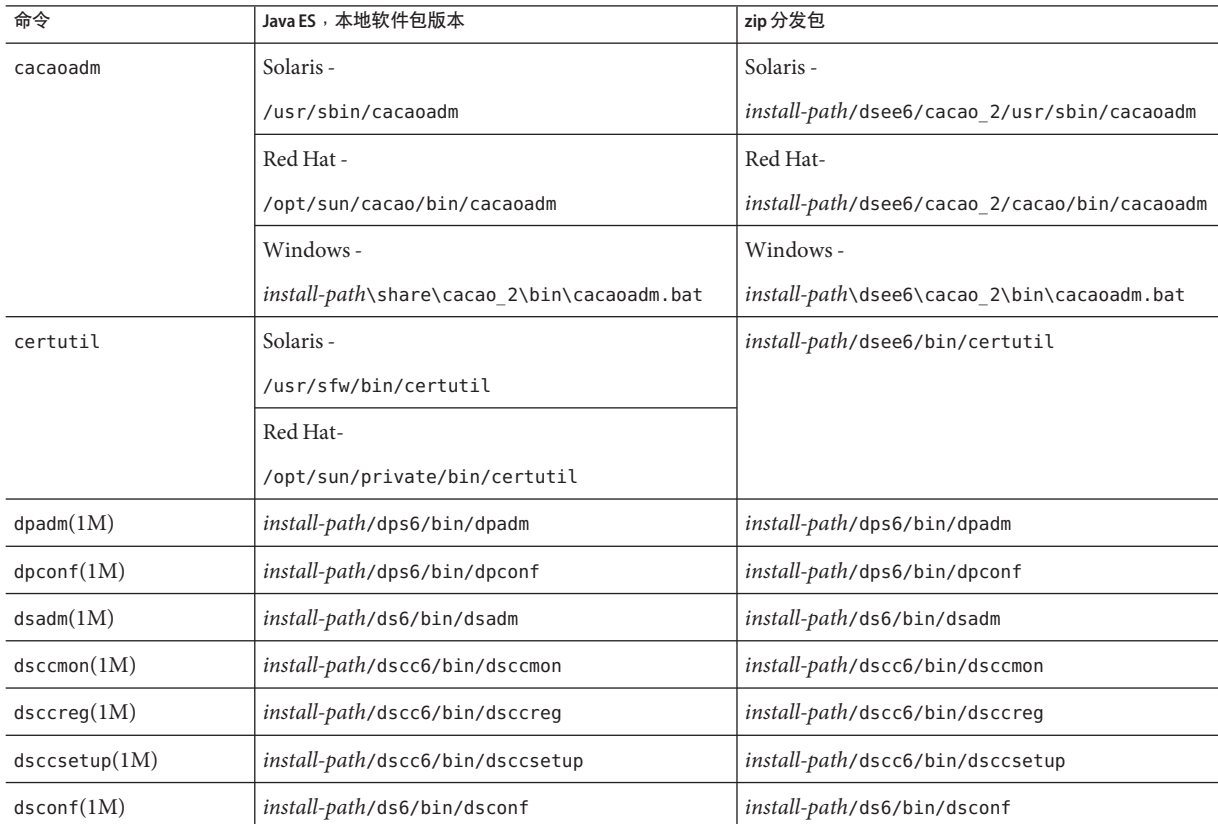

前言

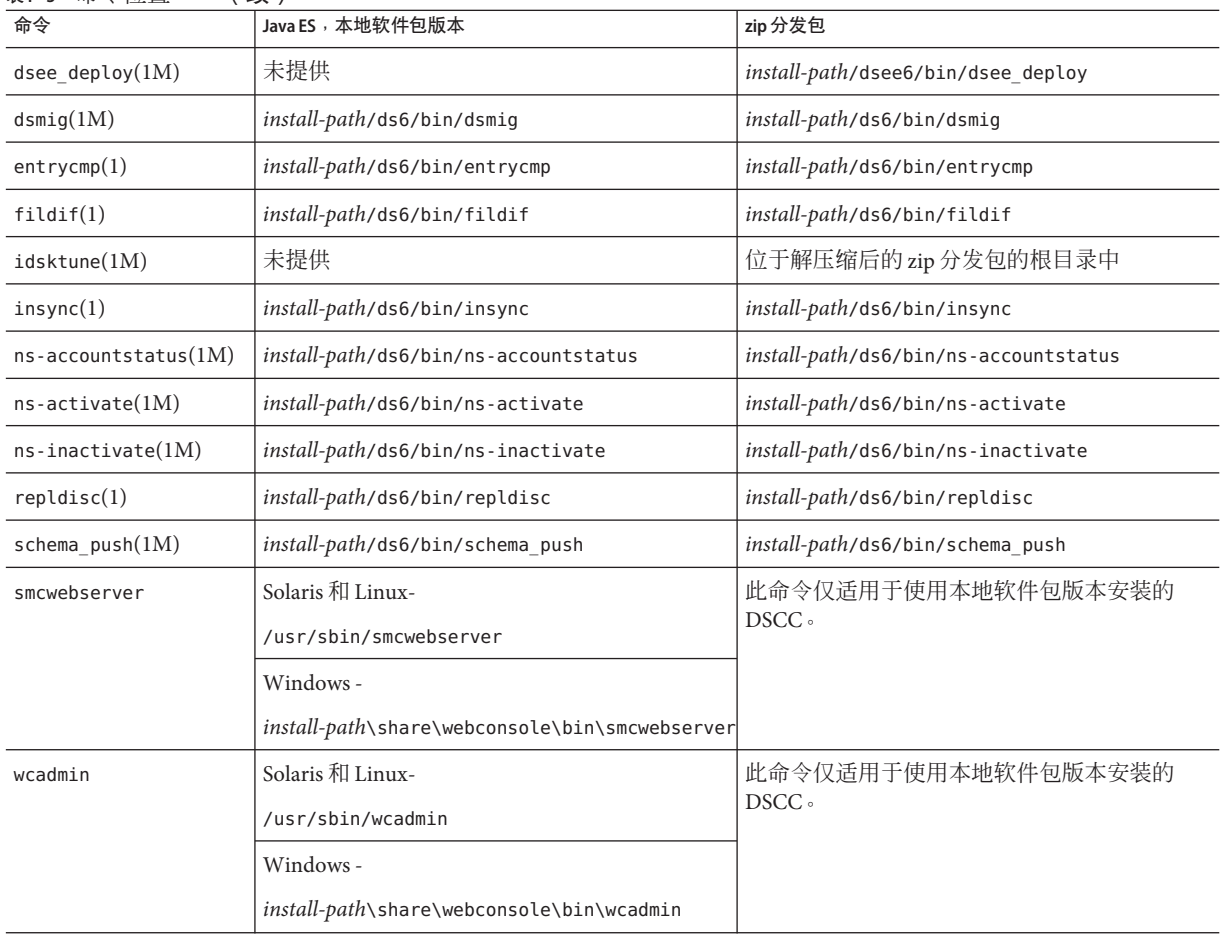

# 印刷约定

下表描述了本书中使用的印刷约定。

表**P–4** 印刷约定

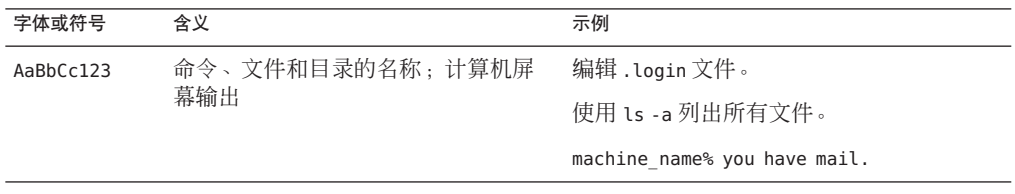

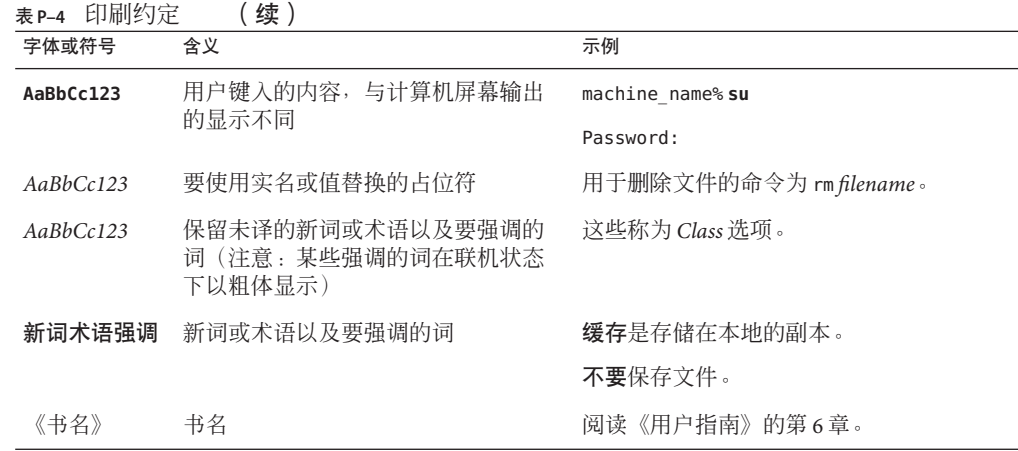

# 命令示例中的**Shell**提示符

下表显示了默认系统提示符和超级用户提示符。

表 **P–5** Shell提示符

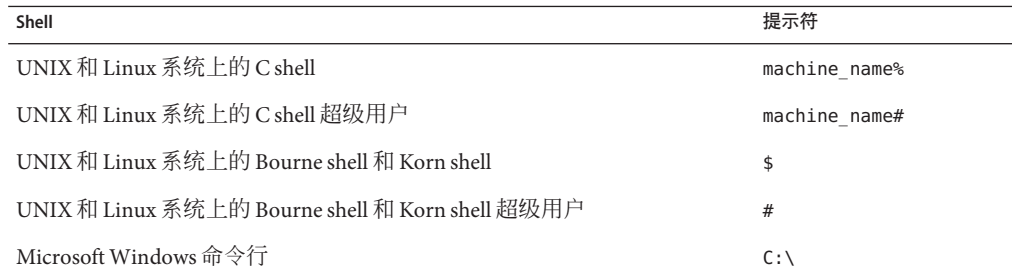

# 符号约定

下表对本书中可能使用的符号进行了解释。

#### 表**P–6** 符号约定

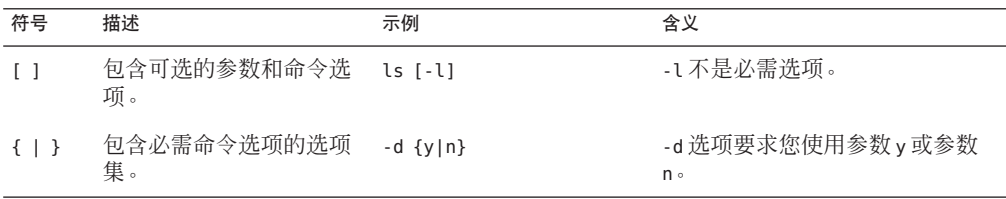

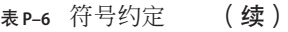

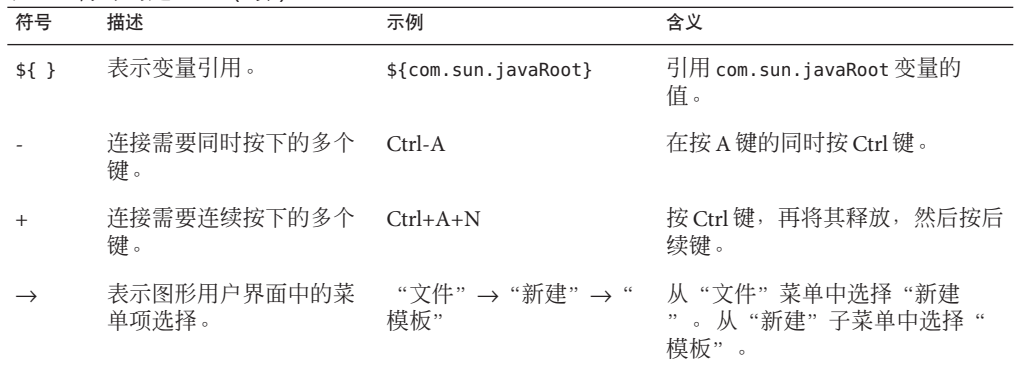

# 文档、支持和培训

Sun 的 Web 站点提供了有关其他资源的信息, 如下所示:

- Documentation (<http://www.sun.com/documentation/>)
- Support (<http://www.sun.com/support/>)
- Training (<http://www.sun.com/training/>)

# 搜索**Sun**产品文档

除了从 docs.sun.com<sup>™</sup> Web 站点搜索 Sun 产品文档外,还可以通过在搜索字段中键入以 下语法来使用搜索引擎进行搜索:

*search-term* site:docs.sun.com

例如,要搜索"broker",请键入以下内容:

broker site:docs.sun.com

要将其他 Sun Web 站点 (如 [java.sun.com](http://java.sun.com)、[www.sun.com](http://www.sun.com) 和 [developers.sun.com](http://developers.sun.com))包含在 搜索中,请在搜索字段中使用 sun.com 代替 docs.sun.com。

# 第三方**Web**站点引用

本文档引用了第三方 URL,并提供了其他相关信息。

注 **–** Sun对本文档中提到的第三方Web站点的可用性不承担任何责任。对于此类站点或 资源中的(或通过它们获得的)任何内容、广告、产品或其他材料, Sun 并不表示认 可,也不承担任何责任。对于因使用或依靠此类站点或资源中的(或通过它们获得 的)任何内容、产品或服务而造成的或连带产生的实际或名义损坏或损失, Sun 概不负 责,也不承担任何责任。

# **Sun**欢迎您提出意见

Sun 致力于提高其文档的质量,并十分乐意收到您的意见和建议。要共享您的意见,请 访问 <http://docs.sun.com>,然后单击"发送意见"(Send Comments)。在联机表单中, 提供完整的文档标题和文件号码。文件号码包含7位或9位数字,可在书的标题页或在 文档的 URL 中找到该号码。 例如,本书的文件号码为 820-3200。

提出意见时您还需要在表格中输入文档的英文文件号码和标题。本文档的英文文件号 码是 820-2487, 文档标题为《Sun Java System Directory Server Enterprise Edition 6.2 Release Notes》。

<span id="page-16-0"></span>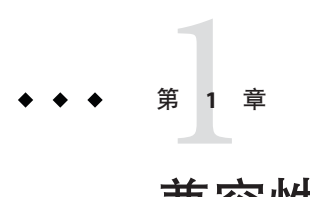

# 兼容性问题

本章介绍 Directory Server Enterprise Edition 组件产品中已过时或已删除的功能。本章还 介绍 Directory Server Enterprise Edition 组件产品中可能会删除和停用的功能。

本章包含以下部分:

- 第 17 页中的 "平台支持"
- 第 18 [页中的 "管理服务器和控制台"](#page-17-0)
- 第 18 [页中的 "目录服务器更改"](#page-17-0)
- 第 20 [页中的 "目录代理服务器更改"](#page-19-0)
- 第20 页中的 "[Identity Synchronization for Windows](#page-19-0) 更改"
- 第20 页中的 "[Directory Server Resource Kit](#page-19-0) 更改"

在《Sun Java System Directory Server Enterprise Edition 6.2 Man Page Reference》中按手册 页条目提供了接口稳定性分类。

# 平台支持

在将来的 Directory Server Enterprise Edition 发行版中,可能会删除对 Windows 2000、 Red Hat Advanced Server 3.0 以及 J2SE Platform 1.4 的支持。对于某些平台,可能不再提 供对 32 位软件版本的支持。为了做好准备,请开始规划将其转换为较新版本的 Windows、Red Hat 和 Java SE 平台以及 64 位软件版本。

Directory Server Enterprise Edition 6.2 不支持 HP-UX。但将来的产品版本计划支持 HP-UX。

Directory Server Enterprise Edition 6.2 还支持 SuSE Linux Enterprise Server 9 Service Pack 3,但仅限于 zip 分发包。

#### 系统虚拟支持

系统虚拟是一种可让多个操作系统 (OS) 实例在共享硬件中独立执行的技术。从功能上 来讲,部署到虚拟环境中托管的操作系统中的软件通常不知道基本平台已经虚拟化。 Sun 对 Sun Java System 产品执行选择系统虚拟和操作系统组合测试,以帮助验证 Sun

<span id="page-17-0"></span>Java System 产品在大小和配置适当的虚拟化环境中,可以像在非虚拟化的系统中一样 继续工作。有关 Sun 对虚拟化环境中 Sun Java System 产品支持的信息,请参 见http://docs.sun.com/doc/820-4651。

## 管理服务器和控制台

在将来的发行版中,可能会替换用于 Identity Synchronization for Windows 远程图形管理 的管理服务器和基于 Java Swing 的控制台。目录服务控制中心 (DSCC) 已被实现, 可以 更轻松地配置通过防火墙的访问,从而能够执行完全的基于浏览器的服务管理。

注**–**目录代理服务器和目录服务器已经使用目录服务控制中心。目录代理服务器和目录 服务器不再使用 *serverroot* 体系结构,而改用新的管理框架。

因此,将来的发行版中可能不包含以下命令,甚至是 Identity Synchronization for Windows:

- start-admin
- stop-admin
- startconsole

此外, o=NetscapeRoot 中的所有内容也可能会发生变化。特别是, 可能不再提供 o=NetscapeRoot。serverroot 体系结构可能由新的管理框架替代。

另外,将无法通过目录服务控制中心配置目录服务器链接。

# 目录服务器更改

用于管理目录服务器实例的传统命令行工具已过时。

以下工具已被删除。

- bak2db.pl
- db2bak.pl
- db2index.pl
- db2ldif.pl
- ldif2db.pl
- ns-accountstatus.pl
- ns-activate.pl
- ns-inactivate.pl
- schema push.pl
- check-slapd
- getpwenc
- ldif2ldap
- monitor
- restoreconfig
- saveconfig
- suffix2instance
- vlvindex
- /usr/bin/directoryserver
- db2index

在将来的发行版中可能会删除以下工具。

- bak2db
- db2bak
- db2ldif
- ldif2db
- restart-slapd
- start-slapd
- stop-slapd

新的命令行工具 dsadm 和 dsconf 以及其他命令将替代上述工具所提供的功能。有关详 细信息,请参见《Sun Java System Directory Server Enterprise Edition 6.2 Migration Guide》中的"Command Line Changes"。

有关与管理相关的目录服务器更改的详细讨论,请参见《Sun Java System Directory Server Enterprise Edition 6.2 Migration Guide》中的第 5 章 "Architectural Changes in Directory Server"。

在迁移复制的服务器拓扑之前,请查看《Sun Java System Directory Server Enterprise Edition 6.2 Migration Guide》中的第 4 章 "Migrating a Replicated Topology"。此发行版中 已删除对 Directory Server 4 遗留复制的支持。Sun Microsystems 自 2004 年 1 月起不再支 持 Directory Server 4。

创建目录服务器实例时,密码策略最初被配置为向后兼容。升级之后,可以更改兼容 性模式,以实现更多样化的密码策略配置。目录服务器负责管理转换。在将来的发行 版中,可能会删除向后兼容的密码策略配置。

另外,在创建目录服务器实例时,将禁用对修改 DN 操作的支持。在升级复制拓扑中 的所有服务器实例之后,即可正常复制修改 DN 操作。这样,您就可以在每个服务器 实例上启用对修改 DN 操作的支持。可以使用 dsconf set-server-prop moddn-enabled:on 命令完成此操作。

目录服务器链接已过时,可能会在将来的发行版中将其删除。无法通过目录服务控制 中心配置链接,也无法通过新的命令行工具配置链接。大多数通过链接启用的部署现 在都可以使用目录代理服务器的功能进行启用。例如,可以使用目录代理服务器进行 数据分配、在整个复制拓扑中进行全局帐户锁定,以及合并目录信息树。对于仍依赖 于链接的遗留应用程序,可以使用 ldapmodify 命令配置已链接的后缀插件,以便设置 链接的属性。dse.ldif(4) 中列出了这些属性。

《Sun Java System Directory Server Enterprise Edition 6.2 Developer's Guide》中的第 2 章 "Changes to the Plug-In API Since Directory Server 5.2"和《Sun Java System Directory Server Enterprise Edition 6.2 Developer's Guide》中的第 3 章 "Changes to the Plug-In API From Directory Server 4 to Directory Server 5.2"详细介绍了对插件 API 的更改。其中标识 为已过时的接口在将来的发行版中可能会被删除。

# <span id="page-19-0"></span>目录代理服务器更改

要使用 Directory Proxy Server 6.2 命令访问 Directory Proxy Server 6.0 和 6.1 实例,不需要 进行任何迁移。但必须迁移所有 Directory Proxy Server 5.x 实例,然后才能与 Directory Proxy Server 6.2 命令一起使用。有关详细信息,请参见《Sun Java System Directory Server Enterprise Edition 6.2 Migration Guide》中的第 6 章 "Migrating Directory Proxy Server"。

#### **Identity Synchronization forWindows**更改

在将来的 Identity Synchronization for Windows 发行版中可能不再支持 Microsoft Windows NT 的所有版本和服务包 (service pack)。Microsoft 自 2004 年 6 月起不再支持 Windows NT。

升级 Identity Synchronization for Windows 之前,请阅读《Sun Java System Directory Server Enterprise Edition 6.2 Migration Guide》中的第 7 章 "Migrating Identity Synchronization for Windows"。

#### **Directory Server Resource Kit**更改

第 67 页中的 "关于 [Directory Server Resource Kit](#page-66-0)"介绍了此 Directory Server Resource Kit 发行版中提供的内容。

Sun Solaris 系统上的 LDAP 实用程序手册页未记录 LDAP 实用程序 ldapsearch、 ldapmodify、ldapdelete 和 ldapadd(随 Directory Server Enterprise Edition 提供)的版 本。在 Solaris 系统上可能不再单独提供这些命令,而是在将来版本中与操作系统提供 的命令集成在一起。有关 LDAP 客户端工具的手册页,请参见《Sun Java System Directory Server Enterprise Edition 6.2 Man Page Reference》。

<span id="page-20-0"></span>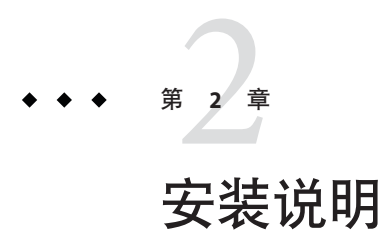

本章介绍下载 Directory Server Enterprise Edition 软件的位置, 并列出了主要的安装要 求。

本章包含以下部分:

- 第 21 页中的 "支持服务和许可证"
- 第 22 页中的 "[Directory Server Enterprise Edition 6.2](#page-21-0) 中的新增功能"
- 第 22 [页中的 "获取软件"](#page-21-0)
- 第 23 [页中的 "硬件要求"](#page-22-0)
- 第 25 [页中的 "操作系统要求"](#page-24-0)
- 第 29 [页中的 "软件相关性要求"](#page-28-0)
- 第 32 [页中的 "安装权限和凭证"](#page-31-0)
- 第 33 页中的 "[Identity Synchronization for Windows](#page-32-0) 安装说明"

# 支持服务和许可证

在开始安装产品之前,请务必详细阅读支持和许可信息。

#### 支持服务

Sun Software Service Standard、Premium 和 Premium Plus 计划产品适用于 Sun Java System Directory Server Enterprise Edition,可以通过 Sun 销售代表、授权的 Sun 转售商或在 <http://www.sun.com/sales/index.jsp> 上在线购买。这些服务计划包括电话和在线技术 支持、按需提供软件更新、在线系统管理资源、支持通知服务以及一站式互操作性协 助(仅适用于 Premium 和 Premium Plus 计划)。此外, Premium Plus 计划还特别拥有 一个客户宣传团队和一个以客户为中心的支持团队。

有关完整的功能集信息,请访问

:<http://www.sun.com/service/serviceplans/software/overview.xml>

要为 Solaris 中包含的 200,000 个免费目录服务器条目购买维护合同的客户也可以通过 Sun 销售代表或授权的 Sun 转售商购买 Sun 软件服务计划。

<span id="page-21-0"></span>可从以下网址访问介绍所有 Sun 服务计划产品的服务列表 :<http://www.sun.com/servicelist>

#### 许可证

许可证是根据您计划使用 Directory Server Enterprise Edition 管理的条目数来提供的。提 供许可证之后,您可以根据需要多次复制条目,以便从目录实现中获取最大的灵活 性。唯一的条件是,您不能更改任何复制的条目,并要将所有复制条目存储在同一操 作系统上。如果将复制的条目存储到任何其他操作系统上,都必须为那些条目购买许 可证。

Solaris 提供 200,000 个免费的目录服务器条目。在这种情况下, 您只拥有核心目录服务 器组件的许可证,而没有其他 Directory Server Enterprise Edition 组件的许可证。您可以 购买从核心目录服务器组件到完整 Directory Server Enterprise Edition 的升级。

从 [http://www.sun.com/software/products/directory\\_srvr\\_ee/get.jsp](http://www.sun.com/software/products/directory_srvr_ee/get.jsp) 下载给定版本 的产品之前,您可以查看其最新许可证。

## **Directory Server Enterprise Edition 6.2**中的新增功能

Directory Server Enterprise Edition 6.2 是修补程序发行版,向 Directory Server Enterprise Edition 6.1 发行版中增加了以下新功能:

- 适用于 Windows 的本地分发句。
- 在 Windows 上以任何用户身份安装 zip 分发包。
- zip 分发包也可以使用控制台, 请参见《Sun Java System Directory Server Enterprise Edition 6.2 Installation Guide》中的"Installing Directory Service Control Center From Zip Distribution"。
- 提高了某些特定部署的性能。

有关 Directory Server Enterprise Edition 6.1 中的新增功能列表,请参见《Sun Java System Directory Server Enterprise Edition 6.2 Evaluation Guide》中的"What's New at a Glance"。

# 获取软件

可从以下位置下载 Sun Java System Directory Server Enterprise Edition 6.2 软件。

#### [http://www.sun.com/software/products/directory\\_srvr\\_ee/get.jsp](http://www.sun.com/software/products/directory_srvr_ee/get.jsp)

您可以根据需要下载的分发包类型,从下载页面找到合适的下载内容。可在以下分发 包中获取 Directory Server Enterprise Edition 6.2。

- 本地软件包版本
- zip 分发包

有关两个分发包的比较,请参见《Sun Java System Directory Server Enterprise Edition 6.2 Installation Guide》中的"Directory Server Enterprise Edition Software Distributions"。

<span id="page-22-0"></span>可通过以下形式获取 Directory Server Enterprise Edition 6.2。

- Java ES 安装程序 Solaris 和 Linux 系统本地软件包的完整安装程序。
- 本地修补程序 用于升级使用 Java ES 安装程序安装的Directory Server Enterprise Edition 6.0 和 6.1 本地软件包的修补程序。

Directory Server Enterprise Edition 6.2 中没有提供 SuSE Linux Enterprise Server 的本地 修补程序。

■ 基于 Zip 的分发包 — 用于安装 Directory Server Enterprise Edition 6.2 或升级 Directory Server Enterprise Edition 6.0 和 6.1 zip 安装的独立分发版本。

有关修补程序编号的信息,请参见《Sun Java System Directory Server Enterprise Edition 6.2 Installation Guide》中的"Software Installation"。

有关基于当前安装需要安装哪些内容的信息,请参阅《Sun Java System Directory Server Enterprise Edition 6.2 Installation Guide》中的"Installation Procedure Quick Reference"。

# 硬件要求

本部分介绍 Directory Server Enterprise Edition 组件产品的硬件要求。

- 第 23 页中的 "目录服务器硬件要求"
- 第 24 [页中的 "目录代理服务器硬件要求"](#page-23-0)
- 第 24 页中的 "[Identity Synchronization for Windows](#page-23-0) 硬件要求"
- 第 25 [页中的 "目录编辑器硬件要求"](#page-24-0)

#### 目录服务器硬件要求

目录服务器软件要求提供以下硬件支持。

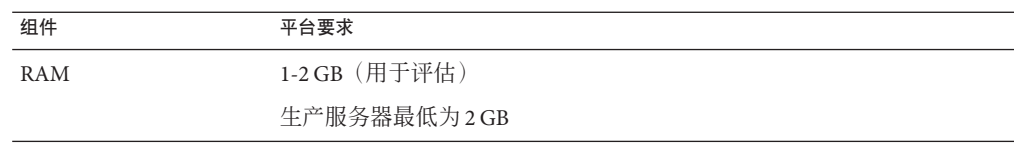

<span id="page-23-0"></span>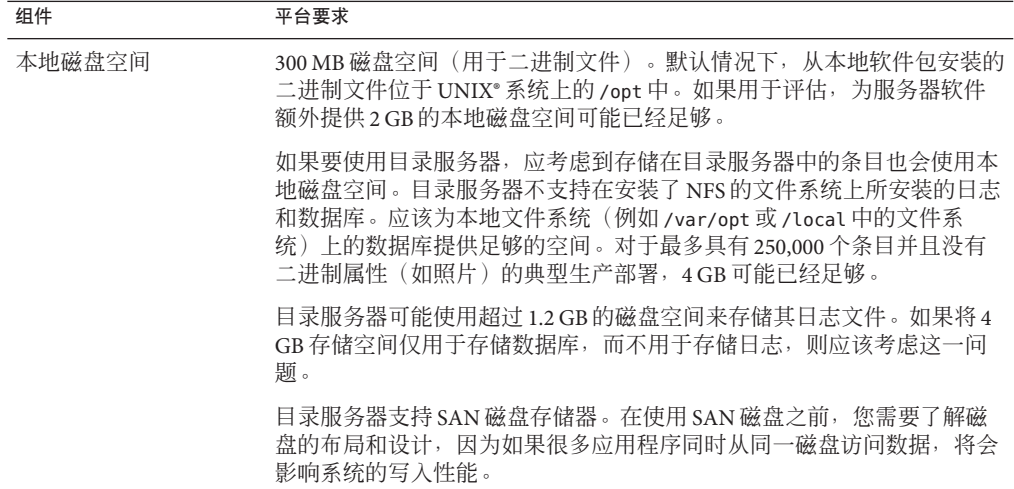

#### 目录代理服务器硬件要求

目录代理服务器软件要求提供以下硬件支持。

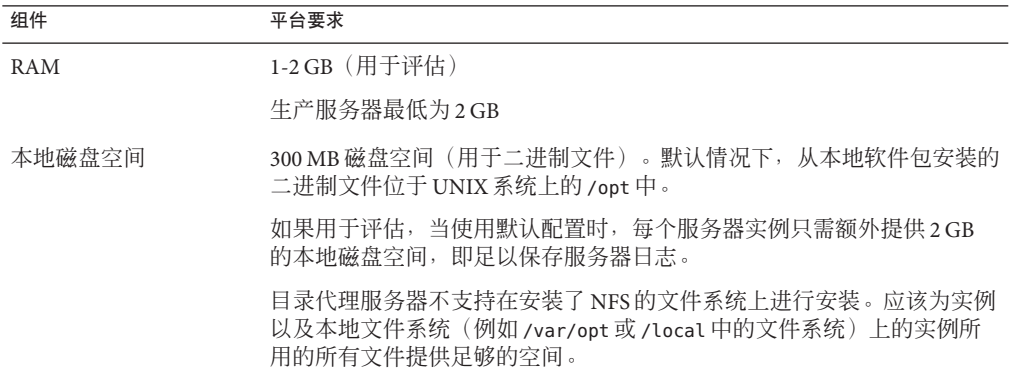

# **Identity Synchronization forWindows**硬件要求

Identity Synchronization for Windows 软件要求提供以下硬件支持。

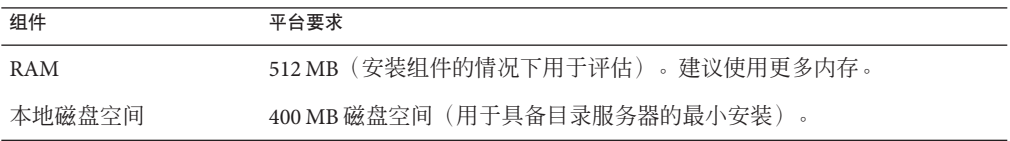

#### <span id="page-24-0"></span>目录编辑器硬件要求

在安装目录编辑器之前,请务必阅读本发行说明中的第 6 [章。](#page-62-0)

另外,有关详细信息,请参见 [http://docs.sun.com/coll/DirEdit\\_05q1](http://docs.sun.com/coll/DirEdit_05q1) 中的目录编辑 器文档。

## 操作系统要求

本部分介绍支持 Directory Server Enterprise Edition 组件产品所需的操作系统、修补程序 和服务包。

#### 目录服务器、目录代理服务器和**Directory Server Resource Kit**操作系统要求

目录服务器、目录代理服务器和 Directory Server Resource Kit 的操作系统要求是相同 的。这些软件组件在此处列出的操作系统版本上运行。某些操作系统要求安装下表中 列出的其他服务包或修补程序。

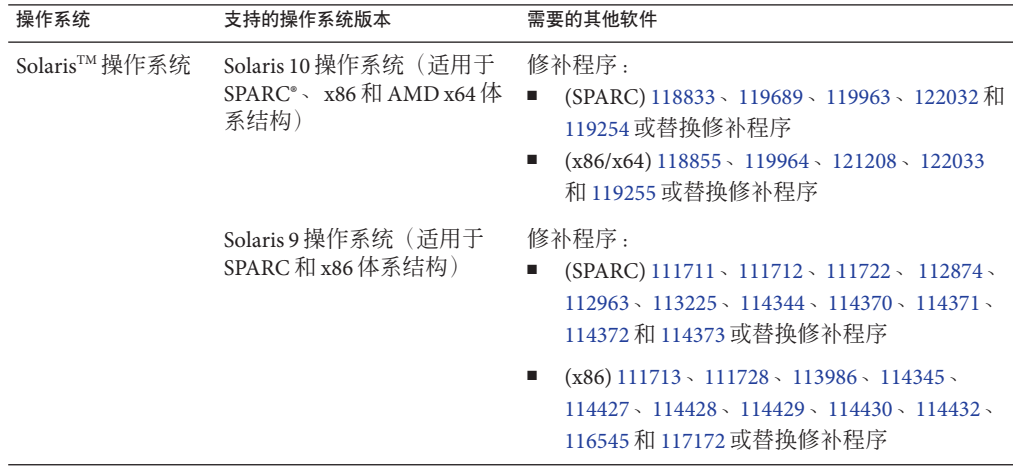

 $\overline{a}$ 

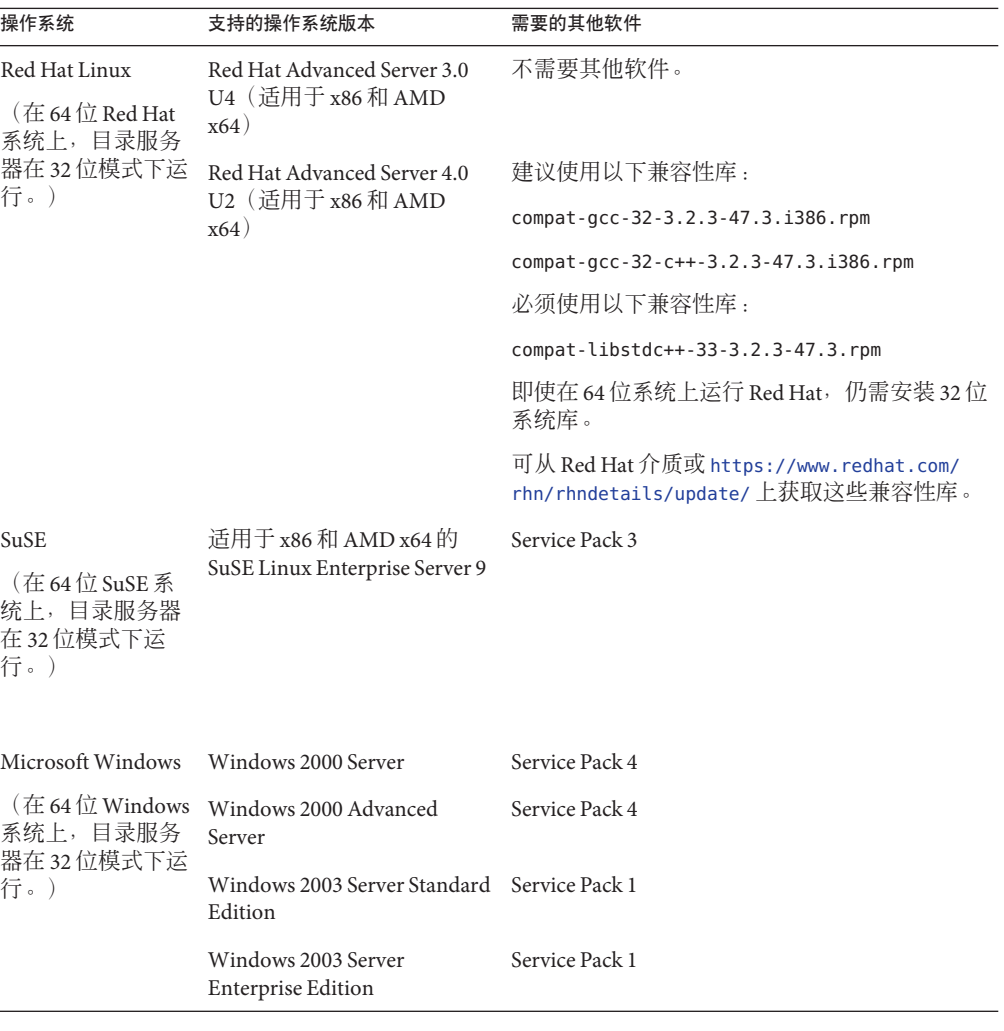

注 **–** Directory Server Enterprise Edition 6.2 不支持 HP-UX。但将来的产品版本计划支持 HP-UX。

在 SuSE Linux Enterprise Server 上安装 Directory Server Enterprise Edition 6.2 之前, 必须 先阅读以下说明:

■ 在 SuSE Linux 上仅支持目录服务器和目录代理服务器。仅在 zip 分发包中提供这种 支持。

- <span id="page-26-0"></span>■ 在 SuSE Linux 上, 必须以 root 身份进行安装, 否则, 将无法使用 DSCC 远程管理服 务器。
- 您必须为可插拔验证模块 (Pluggable Authentication Module, PAM) 库应用修补程序。 如果未应用修补程序,DSCC 将无法验证 DSCC 代理。
- 在 SuSE 64位上, 必须安装 pam-32bit-9- yyyymmddhhmm.rpm。 如果未安装 pam-32bit-9- *yyyymmddhhmm*.rpm,cacaoadm start 将会失败。
- 仅为 Red Hat 标记了 Linux 分发版本 (适用于 Red Hat 和 SuSE Linux)。

您可以获取 Solaris 修补程序簇, 这样可以避免下载大部分的单个修补程序。要获取 Solaris 修补程序簇, 请执行以下步骤:

- 1. 转到 SunSolve 修补程序页面, 网址为 <http://sunsolve.sun.com/pub-cgi/show.pl?target=patchpage>
- 2. 单击 "Recommended Patch Clusters" 链接。
- 3. 下载适用于您的 Solaris 操作系统和 Java ES 版本的修补程序簇。

Directory Server Enterprise Edition 软件经过验证可以在此处列出的操作系统的完整版本 上运行,但未针对缩减的"基本"、"最终用户"或"核心"安装进行过验证。

在以下平台上,目录服务器以 64 位模式运行:

- Solaris SPARC
- Solaris 10 AMD x64 系统

在以下平台上,目录服务器以 32 位模式运行:

- Solaris x86 系统
- Solaris 9 AMD x64 系统
- 适用于 x86 和 AMD x64 的 Red Hat 系统
- 适用于 x86 和 AMD x64 的 SuSE Linux Enterprise Server 9 SP3

您必须在 Windows NTFS 系统上安装目录服务器和目录代理服务器。在 Windows FAT 系统上不支持 Common Agent Container。

SuSE Linux Enterprise Server 在 /etc/profile.d/ 中提供了一组脚本, 以便根据安装的软 件自动设置相应环境。因此, 必须先将以下 Java 环境变量重置为 none, 然后才能通过 命令使用产品。

- JAVA\_BINDIR
- JAVA\_HOME
- JRE\_HOME
- JAVA\_ROOT

#### **Identity Synchronization forWindows**操作系统要求

Identity Synchronization for Windows 组件可以在此处列出的操作系统版本上运行。某些 操作系统要求安装下表中列出的其他服务包或修补程序。

# <span id="page-27-0"></span>**Identity Synchronization forWindows**的核心组件和连接器要求

下表列出了针对目录服务器和 Active Directory 的核心组件和连接器的操作系统要求。

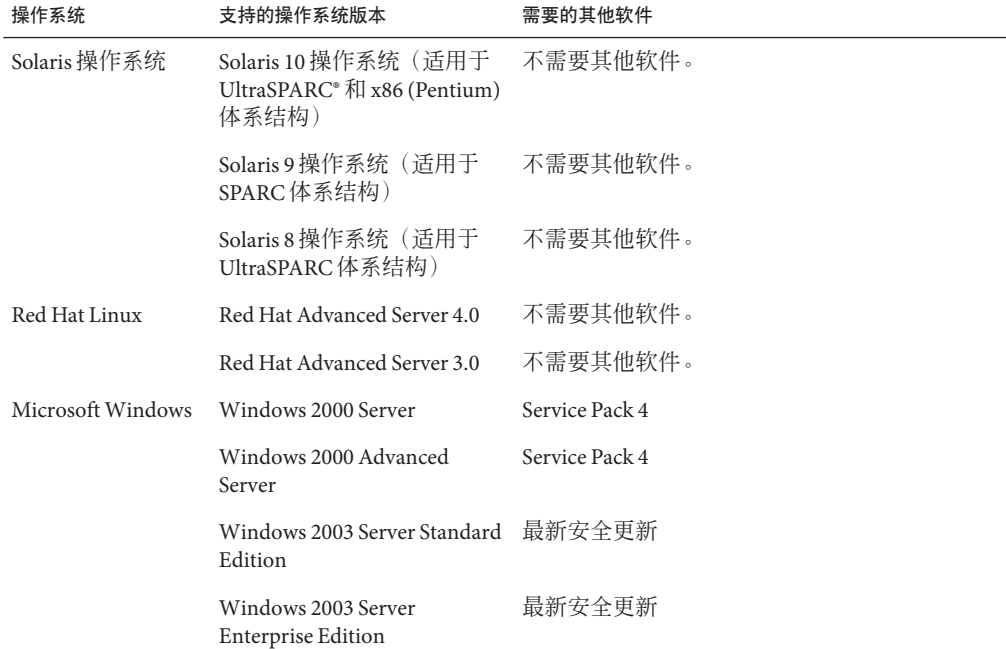

注 **–** SuSE 系统上不支持 Identity Synchronization for Windows。

# 适用于**Windows NT**的**Identity Synchronization forWindows**要求

下表列出了 Windows NT 组件和连接器的操作系统要求。

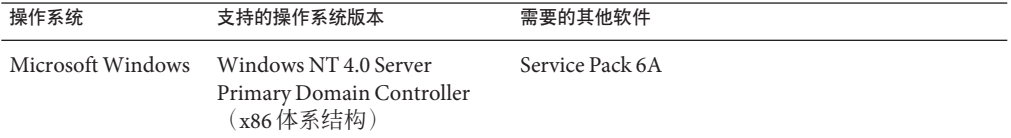

#### 目录编辑器操作系统要求

在安装目录编辑器之前,请务必阅读本发行说明中的第 6 [章。](#page-62-0)

另外,有关详细信息,请参见 http://docs.sun.com/coll/DirEdit 05q1 中的目录编辑 器文档。

# <span id="page-28-0"></span>软件相关性要求

目录服务器依赖于网络安全服务 (Network Security Services, NSS) 层提供加密算法。NSS 经验证可以与 Solaris 10 系统上提供的 Sun 加密框架(支持加密加速设备)一起使用。

在 Windows 系统上,目录服务器要求安装 ActivePerl 软件,以便使用帐户激活和手动模 式复制命令。Directory Server Enterprise Edition 不提供 ActivePerl。以下命令要求具有此 软件。

- $\blacksquare$  ns-accountstatus(1M)
- ns-activate(1M)
- $\blacksquare$  ns-inactivate(1M)
- $\blacksquare$  schema push(1M)

在 Windows 上,要使目录服务控制中心正常工作,必须禁用弹出窗口阻止程序。

在 Solaris、Red Hat 和 Windows 系统上,目录代理服务器要求 Java 运行时环境 (Java Runtime Environment, JRE) 版本至少为 1.5.0\_09。zip 分发包将安装 JRE。如果从 zip 分发 包进行安装并且设置了 JAVA\_HOME 环境变量, 则使用 JAVA\_HOME 指定的 Java 运行时环 境。如果为环境设置了 JAVA HOME, 请确保该版本是最新的。

目录代理服务器可与任何符合 LDAPv3 的目录服务器配合使用,但仅在 Sun Java System Directory Server 上对其进行了测试。

对于虚拟,目录代理服务器已使用下述驱动程序针对以下 JDBC 数据源进行了验证。但 目录代理服务器可以与所有符合 JDBC 3 的驱动程序一起使用。

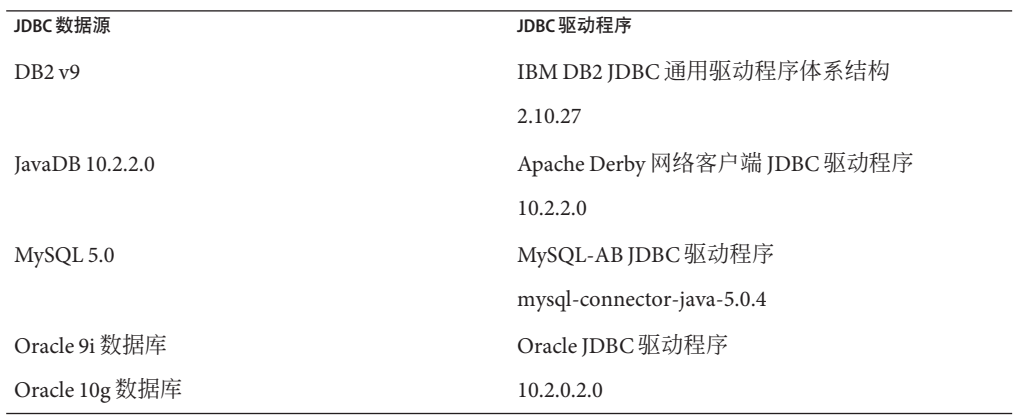

在 Windows 系统上, 从 MKS shell 运行 dsee\_deploy 命令时, 该命令无法在 Common Agent Container (cacao) 中正确注册软件。如果 MKS PATH 不包含 *system-drive:*\system32 文件夹,可能会发生这种情况。您也可以在 Windows 本地命令行中运行该命令。

<span id="page-29-0"></span>在 Solaris 10 上, rc.scripts 已过时, 因此不支持诸如 dsadm autostart 之类的命令, 而 使用 Solaris 10 Service Management Facility (SMF) 处理这些类型的请求。例如,dsadm enable-service。有关 SMF 的详细信息,请参见 Solaris 文档。

在安装 Identity Synchronization for Windows 之前, 必须先安装必需的 Sun Java System 软 件组件,包括 JRE 和 Message Queue。

■ Identity Synchronization for Windows 不提供 JRE。

Identity Synchronization for Windows 安装程序要求安装 J2SE 或 JRE 1.5.0\_09。

Identity Synchronization for Windows 要求在 Windows NT 上安装 JRE 1.5.0\_09。

■ 此发行版的 Identity Synchronization for Windows 包中包含 Message Queue 3.6。

在安装 Identity Synchronization for Windows 时,必须指定要使用的 Message Queue 版 本所在的路径。然后,Identity Synchronization for Windows 安装程序将必需的代理 安装到 Message Queue,以便 Identity Synchronization for Windows 可以使用 Message Queue 进行同步。

在 *Windows* 系统上,*Identity Synchronization for Windows* 仅支持 *Message Queue 3.6*。 因此,应安装随 Identity Synchronization for Windows 包提供的 Message Queue 3.6。

但是,Message Queue 3.7 将作为 Java Enterprise System 的共享组件进行安装。因此, 在 Windows 系统上,默认情况下您最终可能会同时安装了 Message Queue 3.6 和 Message Queue 3.7。在 Windows 系统上, 如果要与 Identity Synchronization for Windows 一起安装 Java Enterprise System 组件, 请确保未选择 Message Queue 3.7。

在 Windows 系统上, 随控制台和Administration Server安装的 JRE 不包含对夏令时更改 的修复。必须在安装后应用夏令时更改修复。要修复 JRE,请使用 tzupdater 工具,相 关说明位于 [http://java.sun.com/javase/tzupdater\\_README.html](http://java.sun.com/javase/tzupdater_README.html)。安装后可以在 *ServerRoot*/bin/base/jre/ 下(即安装控制台和Administration Server的位置)找到要修 复的 JRE。

#### 防火墙环境中的**Identity Synchronization forWindows**要求

可以在防火墙环境下运行 Identity Synchronization for Windows。以下部分列出了必须通 过防火墙公开的服务器端口。

#### **Message Queue**要求

默认情况下, Message Queue 为所有服务 (其端口映射器除外) 使用动态端口。要通过 防火墙访问 Message Queue 代理,代理应该为所有服务使用固定端口。

安装核心后, 必须设置 imq.<service\_name>.<protocol\_type>.port 代理配置属性。尤 其是, 必须设置 imq.ssljms.tls.port 选项。有关详细信息, 请参阅 Message Queue 文 档。

#### 安装程序要求

Identity Synchronization for Windows 安装程序必须能够与作为配置目录的目录服务器进 行通信。

- <span id="page-30-0"></span>■ 如果要安装 Active Directory 连接器, 安装程序必须能够与 Active Directory 的 LDAP 端口 389 联系。
- 如果要安装目录服务器连接器或目录服务器插件(子组件),安装程序必须能够与 目录服务器的 LDAP 端口(默认为 389)联系。

#### 核心组件要求

Message Queue、系统管理器和命令行接口必须能够访问存储 Identity Synchronization for Windows 配置的目录服务器。

#### 控制台要求

Identity Synchronization for Windows 控制台必须能够访问:

- Active Directory, 通过 LDAP (端口 389) 或 LDAPS (端口 636)
- Active Directory 全局目录, 通过 LDAP (端口 3268) 或 LDAPS (端口 3269)
- 每个目录服务器, 通过 LDAP 或 LDAPS
- Administration Server
- Message Queue

#### 连接器要求

所有连接器都必须能够与 Message Queue 进行通信。

此外, 还必须满足以下连接器要求。

- Active Directory 连接器必须能够通过 LDAP (端口 389) 或 LDAPS (端口 636) 访问 Active Directory 域控制器。
- 目录服务器连接器必须能够通过 LDAP(默认端口 389)或 LDAPS(默认端口 636) 访问目录服务器实例。

#### 防火墙环境中的目录服务器插件要求

每个目录服务器插件都必须能够访问目录服务器连接器的服务器端口(安装该连接器 时所选的端口)。在目录服务器主副本中运行的插件必须能够连接到 Active Directory 的 LDAP 端口 389 或 LDAPS 端口 636。在其他目录服务器副本中运行的插件必须能够访 问主目录服务器的 LDAP 和 LDAPS 端口。

#### 目录服务控制中心支持的浏览器

下表显示了支持目录服务控制中心的每种操作系统的浏览器。

#### 操作系统

Solaris 10 和 Solaris 9 (SPARC 和 x86) Netscape<sup>TM</sup> Communicator 7.1、Mozilla<sup>TM</sup> 1.7.12 以 及 Firefox 1.0.7、1.5 和 2.0

<span id="page-31-0"></span>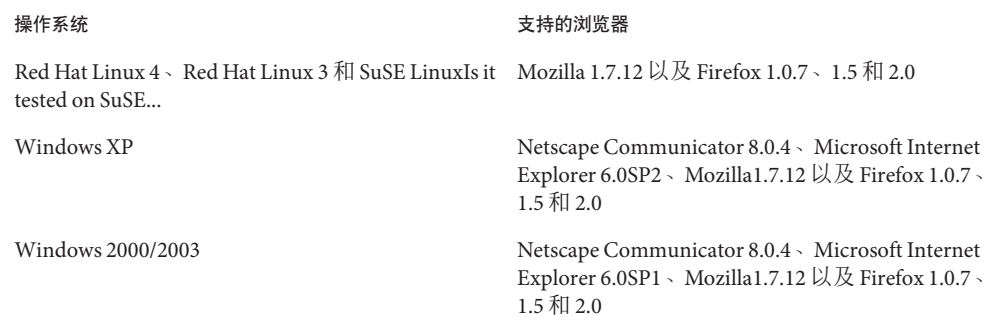

# 安装权限和凭证

本部分介绍安装 Directory Server Enterprise Edition 组件产品时所需的权限或凭证。

- 第 32 页中的"目录服务器、目录代理服务器、目录服务控制中心和 Directory Server Resource Kit 权限"
- 第33页中的 "[Identity Synchronization for Windows](#page-32-0) 安装权限和凭证"

#### 目录服务器、目录代理服务器、目录服务控制中心和**Directory Server Resource Kit**权限

从 Java Enterprise System 本地软件包版本安装目录服务器、目录代理服务器或目录服务 控制中心时,您必须具有以下权限。

- 在 Solaris、Red Hat 和 SuSE 系统上, 您必须以 root 身份进行安装。
- 在 Windows 系统上, 必须以**管理员**身份安装。

如果从 zip 分发包安装目录服务器、目录代理服务器和 Directory Server Resource Kit, 则 无需特殊权限。

有关详细信息,请参见《Sun Java System Directory Server Enterprise Edition 6.2 Installation Guide》中的"Directory Server Enterprise Edition Software Distributions"。

#### 升级之前

在应用 Directory Server Enterprise Edition 6.2 修补程序之前, 您必须注意以下事项。

基于本地软件包的分发包。在应用 DSEE 6.2 修补程序之前, 必须先停止所有的目录 服务器和目录代理服务器实例(包括 DSCC 注册表)。

如果在没有停止服务器实例的情况下应用修补程序,下次重新启动时,这些实例可 能会崩溃。

要使用本地化的控制台,请先应用 Directory Server Enterprise Edition 6.2 修补程序, 然后再应用 Directory Server Enterprise Edition 6.2 本地化修补程序。接下来,按照指 定顺序运行以下命令。

- # dsccsetup console-unreg
- # dsccsetup console-reg

<span id="page-32-0"></span>■ 基于 zip 的分发包。必须先停止所有的目录服务器和目录代理服务器实例, 然后 才 能在 DSEE 6.0 和 DSEE 6.1 zip 安装上应用 DSEE 6.2 zip 分发包。此检查是由 dsee\_deploy 命令自身完成的,但在 Windows 2000 上无法使用。 如果在没有停止服务器实例的情况下应用修补程序,下次重新启动时,这些实例可 能会崩溃。

注 **–** 在应用修补程序以升级 Directory Server Enterprise Edition 后,必须使用以下命令重 新启动 Sun Web 控制台:

```
# smcwebserver restart
```
#### **Identity Synchronization forWindows**安装权限和凭证

要安装 Identity Synchronization for Windows,必须提供以下各项的凭证。

- 配置目录服务器。
- 要同步的目录服务器。
- Active Directory。

有关详细信息,请参见《Sun Java System Directory Server Enterprise Edition 6.2 Installation Guide》中的"Installing Core"。

此外,必须具有以下权限才能安装 Identity Synchronization for Windows。

- 在 Solaris 和 Red Hat 系统上, 必须以超级用户身份安装。
- 在 Windows 系统上, 必须以**管理员**身份安装。

注**–**使用基于文本的安装程序输入密码时,程序将自动屏蔽密码,而不会如实回显密 码。只有 Solaris 和 Red Hat 系统支持基于文本的安装程序。

# **Identity Synchronization forWindows**安装说明

在安装全新的 Identity Synchronization for Windows 之前,请务必阅读《Sun Java System Directory Server Enterprise Edition 6.2 Installation Guide》中的第 5 章 "Preparing for Installation"。

#### 使用**Windows 2003 Server**和**Identity Synchronization forWindows**

在 Windows 2003 Server 上,默认密码策略强制使用严格的密码,这与 Windows 2000 上 的默认密码策略不同。

# <span id="page-34-0"></span>第  $\begin{array}{c} \n\searrow \\
\searrow \\
\searrow \\
\searrow \\
\searrow\n\end{array}$ **3** 章

# 目录服务器中修复的错误和已知问题

本章包含发行目录服务器时可用的特定于产品的重要信息。

本章包含以下部分:

- 第 35 页中的 "Directory Server 6.2 中修复的错误"
- 第 36 [页中的 "目录服务器中的已知问题和限制"](#page-35-0)

# **Directory Server 6.2**中修复的错误

本部分列出了自上次发行目录服务器以来修复的错误。

- 6500297 在 Solaris 和 Linux 上从 zip 分发包进行安装后,目录服务器在重新启动 Common Agent Container (cacao) 后未通过 SNMP 显示。
- 6509701 使用密码更改扩展操作更改 LDAP 密码时, 即使 pwdSafeModify 为 off, 仍 然需要帐户的当前密码。
- 6520653 在 Windows 2003 系统上, 无法在德语语言环境下使用从 zip 分发包通过 dsee\_deploy 安装的软件。
- 6540157 在运行 db2ldif 或 ldif2db 后,将创建新的更改日志,但不会删除旧更改日 志。
- 6558119 启用复制后,ns-slapd 崩溃。
- 6561746 将 Directory Server 5.1 主服务器迁移到 6.x 时显示错误。
- 6561772 在应用 125310-02 和 125278-02 修补程序后,未升级在 lockhart 中装入的某 些 jar 文件。
- 6564778 dsconf create-plugin -Y pwdstoragescheme 命令添加的插件条目具有错误 的 DN。

# <span id="page-35-0"></span>目录服务器中的已知问题和限制

本部分列出了发行时的已知问题和限制。

#### 目录服务器限制

本部分列出了产品限制。

不要手动更改文件权限。

在某些情况下,对已安装的 Directory Server Enterprise Edition 产品文件的权限进行更 改可能会导致软件无法正常运行。只能按照产品文档中的说明或 Sun 支持人员的指 导来更改文件权限。

要解除此限制,请以具有适当用户和组权限的用户身份来安装产品和创建服务器实 例。

不要复制 cn=changelog 后缀。

虽然可以为 cn=changelog 后缀设置复制, 但这样做可能会影响复制操作。不要复制 cn=changelog 后缀。cn=changelog 后缀是由追溯更改日志插件创建的。

在 Sun Cluster 上进行故障转移后,数据库缓存可能会过时。

在 Sun Cluster 上运行目录服务器时, 如果将 nsslapd-db-home-directory 设置为使用 非共享目录,则多个实例将共享数据库缓存文件。进行故障转移后,新节点上的目 录服务器实例将使用可能已过时的数据库缓存文件。

要解除此限制,可以将 nsslapd-db-home-directory 设置为使用共享目录, 或者在目 录服务器启动时系统地删除 nsslapd-db-home-directory 下的文件。

LD LIBRARY PATH 包含 /usr/lib 时, 将装入错误的 SASL 库。

LD LIBRARY PATH 包含 /usr/lib 时, 将使用错误的 SASL 库, 这将导致安装后 dsadm 命令失败。

使用 LDAP 替换操作更改 cn=config 属性。

对 cn=config 进行的 LDAP 修改操作只能使用替换子操作。任何添加或删除属性的尝 试都将被拒绝,并产生错误 53: DSA 无法执行。虽然在 Directory Server 5 中可以添加 或删除属性或属性值,但更新会在未经任何值验证的情况下应用于 dse.ldif 文件, 并且 DSA 内部状态在停止并启动 DSA 之后才会更新。

注 **–** cn=config 配置接口已过时。可能的情况下请使用dsconf 命令代替。

要解除此限制,可以使用添加或删除子操作代替 LDAP 修改替换子操作。这样不会 损失任何功能。而且,DSA 配置的状态在更改后将更容易预测。

在 Windows 系统上,目录服务器在默认情况下不允许 "Start TLS"。 此问题只影响 Windows 系统上的服务器实例。此问题由使用 "Start TLS" 时 Windows 系统性能不佳所导致。

<span id="page-36-0"></span>要解决此问题,请考虑在 dsconf 命令中使用选项 -P,以便通过 SSL 端口直接连接。 另外, 如果网络连接已受到保护, 还可以考虑在 dsconf 命令中使用选项 -e。使用此 选项,可以在不请求安全连接的情况下连接到标准端口。

复制更新矢量可能会引用已停用的服务器。

从复制拓扑中删除复制的目录服务器实例后,复制更新矢量可以继续保留对实例的 引用。因此,可能会出现对不再存在的实例的引用。

在启动时 Common Agent Container 未启动。

要在从本地软件包安装时解决此问题,请以超级用户身份使用 cacaoadm enable 命 令。

max-thread-per-connection-count 不适用于 Windows 系统。

目录服务器配置属性 max-thread-per-connection-count 不适用于 Windows 系统。

Microsoft Windows 错误导致服务启动类型显示为已禁用。

[Microsoft Windows 2000 Standard Edition](http://support.microsoft.com/kb/287516/en-us) 错误

(<http://support.microsoft.com/kb/287516/en-us>)导致从 Microsoft 管理控制台删除 目录服务器服务后,该服务显示为已禁用。

控制台不允许管理员登录 Windows XP 控制台不允许管理员登录到运行 Windows XP 的服务器。

要解决此问题,必须禁用 Guest 帐户,并且必须将注册表主键 HKEY\_LOCAL\_MACHINE\SYSTEM\CurrentControlSet\Control\Lsa\ForceGuest 设置为 0。

#### **Directory Server 6.2**中的已知问题

本部分列出了在发行 Directory Server 6.2 时发现的已知问题。

- 2113177 如果服务器在执行联机导出、备份、恢复或索引创建时停止,目录服务器 会出现崩溃现象。
- 2133169 从 LDIF 导入条目时,目录服务器不生成 createTimeStamp 和 modifyTimeStamp 属性。

对 LDIF 导入进行了速度优化。导入过程不会生成这些属性。要解除此限 制,请添加(而非导入)条目。或者对 LDIF 进行预处理,以便在导入之前 添加属性。

- 4979319 某些目录服务器错误消息引用了数据库错误指南的内容,但此指南并不存 在。如果您无法理解某个严重错误消息的含义,并且此错误未记入文档, 请与 Sun 支持人员联系。
- 6358392 删除软件时, dsee\_deploy uninstall 命令不会停止或删除现有服务器实 例。

要解除此限制,请按照《Sun Java System Directory Server Enterprise Edition 6.2 Installation Guide》中的说明执行操作。

#### 第3章 • 目录服务器中修复的错误和已知问题 37

6366948 即使已在提供方副本上清除了 pwdFailureTime 属性值,目录服务器仍在使 用方副本上保留这些值。这些值在复制了 userPassword 的修改后仍会保 留。

6401484 在目标后缀上使用 SSL 客户端验证时,dsconf accord-repl-agmt 命令无法 使复制协议的验证属性保持一致。

> 要解决此问题,请按照以下步骤将提供方证书存储在使用方的配置中。下 面所显示的示例命令基于同一主机上的两个实例。

1. 将证书导出到文件。

以下示例说明如何对 /local/supplier 和 /local/consumer 中的服务器执 行导出。

- \$ dsadm show-cert -F der -o /tmp/supplier-cert.txt /local/supplier defaultCert \$ dsadm show-cert -F der -o /tmp/consumer-cert.txt /local/consumer defaultCert
	- 2. 交换客户端和提供方证书。

以下示例说明如何对 /local/supplier 和 /local/consumer 中的服务器执 行交换。

- \$ dsadm add-cert --ca /local/consumer supplierCert /tmp/supplier-cert.txt
- \$ dsadm add-cert --ca /local/supplier consumerCert /tmp/consumer-cert.txt
	- 3. 在使用方上添加 SSL 客户端条目, 包括 usercertificate;binary 属性中 的 supplierCert 证书, 以及相应的 subjectDN。
	- 4. 在使用方上添加复制管理员 DN。

\$ dsconf set-suffix-prop *suffix-dn* repl-manager-bind-dn:*entryDN*

- 5. 更新 /local/consumer/alias/certmap.conf 中的规则。
- 6. 使用 dsadm start 命令重新启动两台服务器。
- 6412131 在 dsadm show-cert *instance-path valid-multibyte-cert-name* 命令的输出中, 包含多字节字符的证书名称显示为圆点。
- 6410741 目录服务控制中心将值作为字符串进行排序。因此,在目录服务控制中心 中对数字进行排序时,数字将被视为字符串。

对 0、20 和 100 进行升序排序的结果为 0、100、20。对 0、20 和 100 进行降 序排序的结果为 20、100、0。

6415184 无法在 DSCC 中创建路径包含多字节字符的目录代理服务器实例以启动或 执行其他常规任务。

> 可通过用于创建该实例的字符集来解决其中的某些问题。请使用以下命令 设置字符集:

```
# cacaoadm list-params | grep java-flags
           java-flags=-Xms4M -Xmx64M
         # cacaoadm stop
         # cacaoadm set-param java-flags="-Xms4M -Xmx64M -Dfile.encoding=utf-8"
         # cacaoadm start
         请仅在实例路径中使用 ASCII 字符以避免出现这些问题。
6416407 目录服务器不能正确解析包含转义引号或单个转义逗号的 ACI 目标 DN。
         以下示例修改会导致语法错误。
         dn:o=mary\"red\"doe,o=example.com
         changetype:modify
         add:aci
         aci:(target="ldap:///o=mary\"red\"doe,o=example.com")
          (targetattr="*")(version 3.0; acl "testQuotes";
          allow (all) userdn ="ldap:///self";)
         dn:o=Example Company\, Inc.,dc=example,dc=com
         changetype:modify
         add:aci
         aci:(target="ldap:///o=Example Company\, Inc.,dc=example,dc=com")
          (targetattr="*")(version 3.0; acl "testComma";
          allow (all) userdn ="ldap:///self";)
         但是,对于具有多个转义逗号的情况,则可以正确解析。
6428448 在交互模式下使用 dpconf 命令时,该命令显示两次"输入 "cn=Directory
         Manager" 密码:"提示。
6443229 目录服务控制中心不允许管理 PKCS#11 外部安全设备或令牌。
6446318 在 Windows 上, SASL 验证由于以下两个原因失败 ·
         ■ 使用了 SASL 加密。
            要解决由 SASL 加密引起的问题, 请停止服务器, 编辑 dse.ldif, 然后
            将 SASL 重置为以下内容。
           dn: cn=SASL, cn=security, cn=config
             dssaslminssf: 0
             dssaslmaxssf: 0
         ■ 安装是使用本地软件包完成的。
            要解决由本地软件包安装引起的问题, 请将 SASL_PATH 设置为
            install-dir\share\lib。
```
6448572 指定国家/地区后,目录服务控制中心无法生成自签名的证书。

#### 第3章 • 目录服务器中修复的错误和已知问题 39

- 6449828 目录服务控制中心未能正确显示 userCertificate 二进制值。
- 6468074 设置配置属性 passwordRootdnMayBypassModsCheck 时, 该属性的名称未能 反映出服务器现在允许任何管理员在修改其他用户的密码时避开密码语法 检查。
- 6468096 从 zip 分发包安装或使用 dsadm 命令安装之前,不要设置 LD\_LIBRARY\_PATH。
- 6469154 在 Windows 上, dsadm 和 dpadm 命令的输出以及帮助消息没有使用简体中文 和繁体中文进行本地化。
- 6469296 允许复制现有服务器配置的目录服务控制中心功能不允许复制插件配置。
- 6469688 在 Windows 系统上,dsconf 命令无法导入文件名中含有双字节字符的 LDIF。

要解决此问题,请更改 LDIF 文件名,使其不包含双字节字符。

- 6478568 dsadm enable-service 命令与 Sun Cluster 结合使用时无法正常工作。
- 6480753 dsee\_deploy 命令在将 Monitoring Framework 组件注册到 Common Agent Container 时挂起。
- 6482378 根 DES 上的 supportedSSLCiphers 属性列出了服务器实际不支持的 NULL 加 密密码。
- 6482888 必须至少启动目录服务器一次,否则在系统重新启动时,dsadm enable-service 无法重新启动目录服务器。
- 6483290 目录服务控制中心和 dsconf 命令都不允许配置目录服务器处理无效插件签 名的方式。默认行为是验证插件签名,但不要求签名有效。目录服务器会 记录有关无效签名的警告。

要更改服务器行为,请调整 cn=config 中的 ds-require-valid-plugin-signature 和 ds-verify-valid-plugin-signature 属性。这两个属性的值同为 on 或 off。

- 6485560 目录服务控制中心不允许浏览配置为向其他后缀返回引用的后缀。
- 6488197 在 Windows 系统上完成安装并创建服务器实例后,安装和服务器实例文件 夹的文件权限允许所有用户进行访问。

要解决此问题,请更改安装和服务器实例文件夹上的权限。

6490653 在 Internet Explorer 6 中使用目录服务控制中心为目录服务器启用引用模式 时,确认引用模式窗口中的文本被截断。

要解决此问题,请使用其他浏览器(如 Mozilla Web 浏览器)。

6490762 创建或添加新证书后,必须重新启动目录服务器才能使更改生效。

- 6491849 升级副本并将服务器移动到新系统之后,必须重新创建复制协议才能使用 新主机名。目录服务控制中心允许删除现有的复制协议,但不允许创建新 协议。
- 6492894 在 Red Hat 系统上,dsadm autostart 命令不能始终确保在启动时启动服务 器实例。
- 6494997 配置 DSML 时,dsconf 命令未提示适当的 dsSearchBaseDN 设置。
- 6495004 在 Windows 系统上,当实例的基名为 ds 时目录服务器无法启动。
- 6497053 从 zip 分发包进行安装时,dsee\_deploy 命令未提供用于配置 SNMP 和流适 配器端口的选项。

要解决此问题,

- 1. 使用 Web 控制台或 dpconf 启用监视插件。
- 2. 使用 cacaoadm set-param 更改 snmp-adaptor-port、 snmp-adaptor-trap-port 和 commandstream-adaptor-port。
- 6497894 dsconf help-properties 命令被设置为仅在创建实例后才正常工作。此 外, dsml-client-auth-mode 命令值的正确列表应该为 client-cert-first | http-basic-only | client-cert-only。
- 6498537 要在 Windows XP 系统上使用目录服务控制中心,必须禁用 Guest 帐户。另 外,要成功通过验证,必须将注册表项 HKEY\_LOCAL\_MACHINE\SYSTEM\CurrentControlSet\Control\Lsa\ForceGuest 设置为0。
- 6500936 在本地修补程序交付中,用于选择过滤访问日志日期的小型日历未使用简 体中文、繁体中文和韩文正确本地化。
- 6501893 schema\_push、repldisc、pwdhash、ns-inactivate、ns-activate、 ns-accountstatus、mmldif、insync、fildif、entrycmp、dsrepair、 dsee\_deploy、dsadm show-cert、dsadm repack 和 ldif 命令的输出未本地 化。

6501900

6501902

- 6501904 dsccmon、dsccreg、dsccsetup 和 dsccreg 命令显示的某些输出未本地化。
- 6503546 更改系统语言环境并启动 DSCC 后,未使用选定的语言环境显示弹出式窗 口消息。
- 6503558 在非英语语言环境下设置目录服务控制中心时,有关创建目录服务控制中 心注册表的日志消息未完全本地化。某些日志消息以设置目录服务控制中 心时所使用的语言环境显示。
- 6504180 在 Solaris 10 上的英语和日语语言环境中, DN 包含多字节字符的实例的密 码验证失败。

#### 第3章 • 目录服务器中修复的错误和已知问题 41

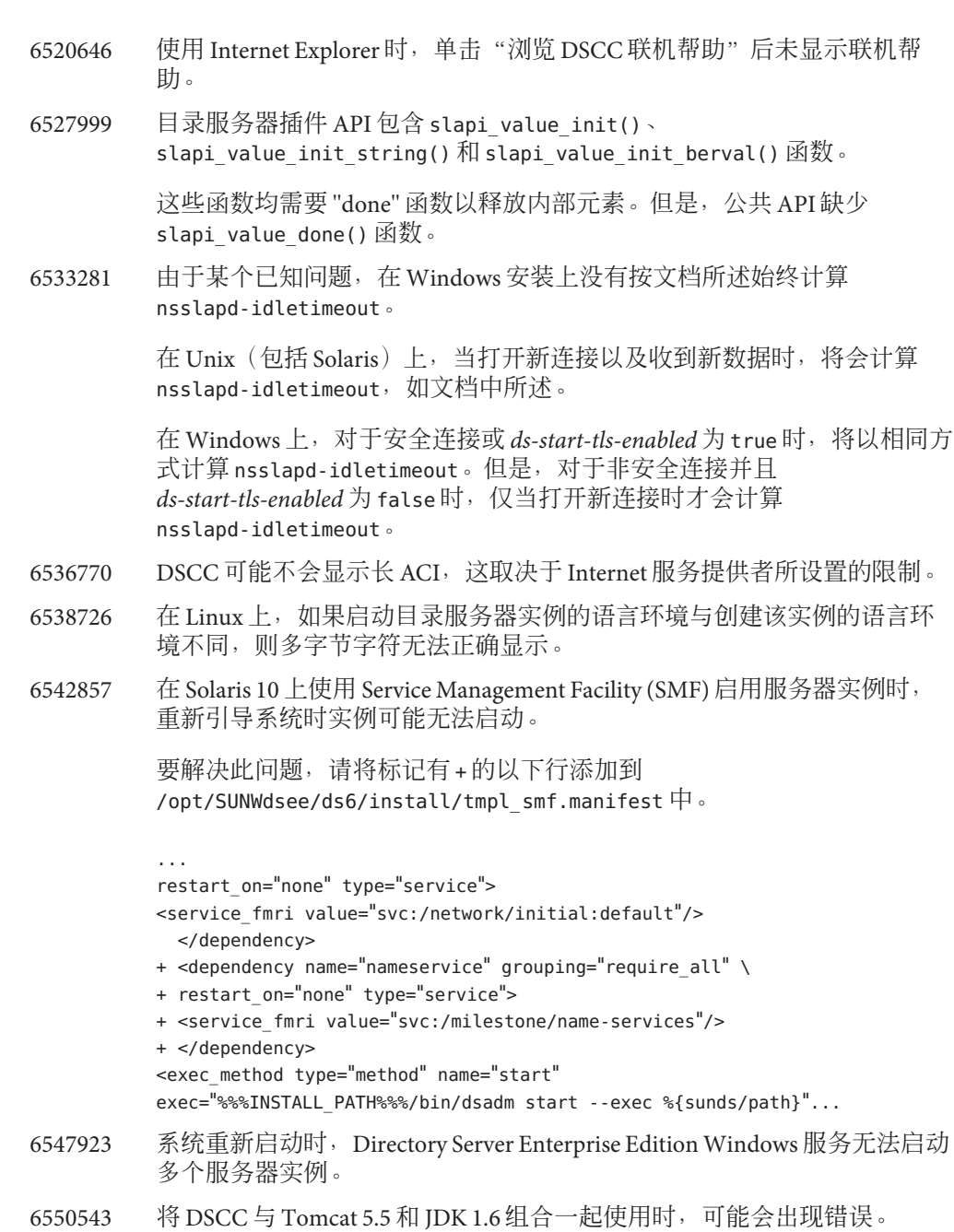

可以改用 JDK 1.5。

6551672 与 Solaris 10 捆绑在一起的 Sun Java System Application Server 无法为经过验证 的机制创建 SASL 客户端连接,并且无法与 Common Agent Container 进行 通信。

> 要解决此问题,请编辑 *appserver-install-path*/appserver/config/asenv.conf 文件以更改应用服务器使用的 JVM, 然后将 AS\_JAVA 条目替换为 AS\_JAVA="/usr/java"。重新启动您的应用服务器域。

6551685 当您重新引导系统时,dsadm autostart 可能导致本地 LDAP 验证失败。

要解决此问题,请反转重新引导脚本的顺序。默认顺序为 /etc/rc2.d/S71ldap.client 和 /etc/rc2.d/S72dsee\_directory。

6554777 如果通过在应用服务器上部署 Web 归档 (Web Archive, WAR) 文件来配置 DSCC,则 DSCC 版本窗口可能会显示 html 源代码。要解决此问题,请在 *domain-path*/*domain-name*/config/default-web.xml 中添加以下条目。

> <mime-mapping> <extension>shtml</extension> <mime-type>text/html</mime-type> </mime-mapping>

- 6555192 在 Linux 上的非英语语言环境中,DSCC 进度窗口中显示的本地化服务器消 息可能会将国际字符显示为乱码。
- 6557480 在 Solaris 9 和 Windows 上,从使用 Web 归档文件 (WAR) 配置的控制台中访 问联机帮助时,它将显示一个错误。
- 6565893 idsktune 命令不支持 SuSE Enterprise Linux。
- 6571672 如果无法在系统中进行解压缩, dsee deploy 不会安装任何产品。
- 6573439 在实例的"更多视图选项"中, "访问日志"、"错误日志"和"审计日 志"选项卡下面显示的日期没有进行本地化。
- 6573440 如果在目录服务器中将唯一性插件配置为在多个属性间使用,则在目录服 务器启动过程中将显示错误。
- 6577314 如果在没有停止服务器实例的情况下应用 Directory Server Enterprise Edition 6.2 修补程序, dsadm info 和 dsadm stop 将在服务器运行时显示服务器已关 闭。
- 6581469 在某些韩文和简体中文消息中没有翻译字符串 err=。
- 6582831 在 Solaris 上,重新启动系统后作为服务注册的实例无法启动。

要解决此问题,可以运行以下命令:

# /usr/sbin/svccfg svc:> select application/sun/ds

第3章 • 目录服务器中修复的错误和已知问题 43

svc:/application/sun/ds> delpropvalue start/timeout\_seconds 60 svc:/application/sun/ds> delpropvalue stop/timeout seconds 60 svc:/application/sun/ds> addpropvalue start/timeout\_seconds 600 svc:/application/sun/ds> addpropvalue stop/timeout\_seconds 600 svc:/application/sun/ds> quit

- 6586231 在法语 dsconf 帮助中, 有时错误地将目录服务器翻译为 répertoire, 而不 是 serveur d'annuaire。
- 6588319 在使用 Tomcat 服务器配置的 DSCC 中,"帮助"和"版本"弹出式窗口的 标题将多字节字符串显示为乱码。
- 6589603 如果将配置属性 pwd-max-history-count 或密码策略属性 pwdInHistory 设置 为允许的最大值 24,目录服务器实例可能会崩溃。

要解决此问题,pwd-max-history-count 或 pwdInHistory 的值不应超过 23。

- 6589942 在法语、德语和西班牙语中,在 dsconf enable-repl -? 命令语法中翻译了 ROLE,但在后面的 ROLE = master 字符串中没有翻译。
- 6589949 在德语和西班牙语的命令行界面帮助中,没有翻译字符串 INSTANCE\_PATH。
- 6590558 在 Linux 上,如果在 /etc/security/limits.conf 文件中指定了最大文件 数,则在系统重新启动时将无法启动目录服务器实例。

要解决此问题, 请在 etc/init.d/dsee\_directory 文件中添加以下内容。

# ulimit -Hn 65536 # ulimit -Sn 65536

6592543 在法语语言环境中,提示确认停止或取消注册服务器的弹出式窗口显示双 撇号。

# <span id="page-44-0"></span>目录代理服务器中修复的错误和已知问题  $\begin{array}{c}\n\frac{1}{4} \\
\frac{1}{4} \\
\frac{1}{4} \\
\frac{1}{4} \\
\frac{1}{4} \\
\frac{1}{4} \\
\frac{1}{4} \\
\frac{1}{4} \\
\frac{1}{4} \\
\frac{1}{4} \\
\frac{1}{4} \\
\frac{1}{4} \\
\frac{1}{4} \\
\frac{1}{4} \\
\frac{1}{4} \\
\frac{1}{4} \\
\frac{1}{4} \\
\frac{1}{4} \\
\frac{1}{4} \\
\frac{1}{4} \\
\frac{1}{4} \\
\frac{1}{4} \\
\frac{1}{4} \\
\frac{1}{4} \\
\frac{1}{4} \\
\frac{1}{4} \\
\frac{1$

本章包含发行目录代理服务器时可用的特定于产品的重要信息。

本章包含以下部分:

第

**4** 章

- 第 45 页中的 "Directory Proxy Server 6.2 中修复的错误"
- 第 45 页中的 "目录代理服务器中的已知问题和限制"

# **Directory Proxy Server 6.2**中修复的错误

本部分列出了自上次发行目录代理服务器以来修复的错误。

- 6554303 使用 filter-join-rule 配置联接数据视图之后,即使在从数据视图上设置 了转换规则,仍无法向联接数据视图中添加条目。
- 6557516 在联接数据视图中终止搜索后,目录代理服务器发生无限循环。
- 6563993 当 JDBC 数据视图中的搜索没有返回任何满足搜索条件的条目时,目录代 理服务器不应返回结果代码 32。

## 目录代理服务器中的已知问题和限制

本部分列出了发行时的已知问题和限制。

#### 目录代理服务器限制

本部分列出了产品限制。

不要手动更改文件权限。

在某些情况下,对已安装的 Directory Server Enterprise Edition 产品文件的权限进行更 改可能会导致软件无法正常运行。只能按照产品文档中的说明或 Sun 支持人员的指 导来更改文件权限。

要解除此限制,请以具有适当用户和组权限的用户身份来安装产品和创建服务器实 例。

<span id="page-45-0"></span>无法续订自签名的服务器证书。

创建自签名服务器证书时,请确保指定足够长的有效期,这样便无需续订证书。

#### **Directory Proxy Server 6.2**中的已知问题

本部分列出了在发行 Directory Proxy Server 6.2 时发现的已知问题。

- 5042517 LDIF 数据视图、JDBC 数据视图、联接数据视图和访问控制数据视图不支 持修改 DN 操作。
- 6255952 定义本地代理 ACI 时,使用"获得有效的权限控制"的操作可能无法返回 正确信息。
- 6356465 目录代理服务器拒绝那些将子类型指定给目标属性的 ACI, 如 targetattr = "locality;lang-fr-ca"。
- 6357160 dpconf 命令不拒绝属性值中的新行字符和换行字符。应避免在设置属性值 时使用新行字符和换行字符。
- 6359601 配置 ACI 时,目录代理服务器返回的结果与对 LDAP 数据源直接搜索返回 的结果不同。
- 6360059 目录代理服务器无法恢复在数据源连接失败后已恢复的 JDBC 数据源连 接。 目录代理服务器仅在重新启动目录代理服务器实例后才能恢复连接。
- 6374344 重新启动目录服务器数据源后,目录代理服务器返回操作错误,指明服务 器无法读取绑定响应。
- 6383532 更改验证模式配置后,必须重新启动目录代理服务器。
- 6386073 为目录代理服务器生成 CA 签名证书请求后,可以刷新目录服务控制中 心。然后目录服务控制中心会将证书标记为自签名。
- 6388022 当客户端应用程序使用 SSL 进行连接时,可以配置为使用 SSL 连接。如果 目录代理服务器所用的 SSL 端口不正确, 则目录代理服务器会在进行安全 搜索后关闭所有连接。
- 6390118 将目录代理服务器配置为使用基于客户端应用程序凭证(而非代理授权) 的验证时,它将无法正确计算引用跃点数。
- 6390220 只有在最初创建数据视图时,目录代理服务器才允许将该数据视图的 base-dn 属性设置为根 DN ""。
- 6410741 目录服务控制中心将值作为字符串进行排序。因此,在目录服务控制中心 中对数字进行排序时,数字将被视为字符串。

对 0、20 和 100 进行升序排序的结果为 0、100、20。对 0、20 和 100 进行降 序排序的结果为 20、100、0。

6415184 无法在 DSCC 中创建路径包含多字节字符的目录代理服务器实例以启动或 执行其他常规任务。

可通过用于创建该实例的字符集来解决其中的某些问题。请使用以下命令 设置字符集:

# cacaoadm list-params | grep java-flags java-flags=-Xms4M -Xmx64M

# cacaoadm stop

# cacaoadm set-param java-flags="-Xms4M -Xmx64M -Dfile.encoding=utf-8" # cacaoadm start

请仅在实例路径中使用 ASCII 字符以避免出现这些问题。

- 6439055 定义属性规则时,不要使用美元符号 \$。
- 6439604 配置警报后,必须重新启动目录代理服务器才能使更改生效。
- 6461510 在目录代理服务器中,引用跳数限制无效。
- 6447554 如果配置了数字或词典数据分配,目录代理服务器无法重命名移动到其他 数据视图的条目。
- 6458935 使用联接数据视图时,目录代理服务器不会采用构成该联接的视图中的数 据分配算法。

要解决此问题,请在同时使用联接和数据分配时,在联接数据视图级别上 配置数据分配。

- 6463067 如果从本地软件包安装软件,并且在安装时移动了本地软件包, 则 dpadm autostart 命令将不起作用。
- $6469154$  在 Windows 上, dsadm 和 dpadm 命令的输出以及帮助消息没有使用简体中文 和繁体中文进行本地化。
- 6469780 配置 JDBC 数据源后,必须重新启动目录代理服务器才能使更改生效。
- 6475710 IDBC 数据视图中的条目不支持修改 RND 操作。
- 6479766 目录代理服务器不允许通过 LDAP 管理模式。
- 6486578 在主表中使用 filter-join-rule 属性时,目录代理服务器应忽略该属性。
- 6488197 在 Windows 系统上完成安装并创建服务器实例后,安装和服务器实例文件 夹的文件权限允许所有用户进行访问。

要解决此问题,请更改安装和服务器实例文件夹上的权限。

6488297 在 Windows 上, 只能由管理员用户执行 DSCC 初始化。

#### 6490763 通过目录代理服务器访问目录服务器时,Access Manager 在重新启动目录服 务器后遇到与持久性搜索相关的缓存问题。

#### 第4章 • 目录代理服务器中修复的错误和已知问题 47

要解决此问题,请在重新启动目录服务器后重新启动 Access Manager 或目 录代理服务器。

要进一步进行优化,可以增加 Access Manager 尝试次数以及尝试之间的延 迟时间,以便重新建立持久性搜索连接。可以通过更改 AMConfig.properties 文件中的下列属性来增大这些参数。

- 增大 com.iplanet.am.event.connection.num.retries, 该属性表示尝试 次数。默认值为3次学试。
- 增大 com.iplanet.am.event.connection.delay.between.retries, 该属 性表示两次尝试之间的延迟时间(以毫秒为单位)。默认值为 3000 毫 秒。
- 6490853 如果使用配置了 DB2 数据库的 JDBC 数据视图执行搜索,并且在搜索结果 中返回大量条目,则在返回 1344 个条目后可能会发生错误。

要解除这一限制,可以增加大型软件包的数量,方法是将 CLI/ODBC 配置关 键字 CLIPkg 的值最大设置为 30。但搜索结果仍被限定为最多 11712 个条 目。

有关详细信息, 请参见 DB2 [文档。](http://publib.boulder.ibm.com/infocenter/db2luw/v9/index.jsp?topic=/com.ibm.db2.udb.apdv.cli.doc/doc/r0008961.htm)

- 6491133 使用目录服务控制中心创建自签名证书时,不要使用多字节字符作为证书 名称。
- 6491845 目录服务控制中心不显示允许通过目录代理服务器的默认 LDAP 控件。
- 6492376 配置 JDBC 语法后,必须重新启动目录代理服务器才能使更改生效。
- 6493349 更改现有的排除子树或备用搜索基的 DN 时,目录服务控制中心会删除逗 号。
- 6494540 首次启用或禁用非安全 LDAP 访问后,必须重新启动目录代理服务器才能 使更改生效。
- 6495395 使用 split 的虚拟目录宏未正常工作。
- 6497547 时间限制和大小限制设置仅适用于 LDAP 数据源。
- 6497992 使用命令 dpadm set-flags cert-pwd-store=off 后,无法使用目录服务控制 中心重新启动目录代理服务器。
- 6500298 使用 dpadm 命令的 jvm-args 标志并重新启动服务器时,无法为 Java 虚拟机 成功分配超过 2 GB 的内存。

要解决此问题,请使用 dpadm stop 和 dpadm start, 而不要使用 dpadm restart。

6501867 在 dpadm start 命令中使用由 ASCII 和多字节字符组成的服务器实例名称 时,该命令会失败。

6505112 在现有的连接处理程序上设置 data-view-routing-custom-list 属性时发生 错误,因为数据视图名称中包含必须转义的字符(如逗号)。

> 要解决此问题,请不要使用包含必须转义的字符的数据视图名称。例如, 不要使用包含 DN 的数据视图名称。

6510583 与以前的版本不同, 如手册页 allowed-ldap-controls(5dpconf)中所述, 目 录代理服务器 在默认情况下不允许使用服务器端排序控件。

> 通过在允许的 LDAP 控件 (由 allowed-ldap-controls 属性指定) 列表中添 加 server-side-sorting,可以使目录代理服务器支持服务器端排序控件。

\$ dpconf set-server-prop \ allowed-ldap-controls:auth-request \ allowed-ldap-controls:chaining-loop-detection \ allowed-ldap-controls:manage-dsa \ allowed-ldap-controls:persistent-search \ allowed-ldap-controls:proxy-auth-v1 \ allowed-ldap-controls:proxy-auth-v2 \ allowed-ldap-controls:real-attributes-only \ **allowed-ldap-controls:server-side-sorting**

请注意,必须重复现有设置。否则,将只允许服务器端排序控件。

6511264 请注意,使用目录代理服务器的 DN 重命名功能时,重复的 DN 部分将被 重命名为一个替换部分。

> 例如,要将以 o=myCompany.com 结尾的 DN 重命名为以 dc=com 结尾。对于 DN 与原始部分重复的条目(如

> uid=userid,ou=people,o=myCompany.com,o=myCompany.com), 重命名后所 生成的 DN 为 uid=userid.ou=people.dc=com<sup>,</sup> 而不是 uid=userid,ou=people,o=myCompany.com,dc=com。

6517615 用于通过目录代理服务器访问 Oracle 9 的 JDBC 连接配置可能不像文档中所 述的那样简便。

> 请考虑以下配置。您有一台在主机 myhost 的端口 1537 上侦听的 Oracle 9 服 务器,其中包含系统标识符 (system identifier, SID) 为 MYINST 的实例。该实 例具有数据库 MYNAME.MYTABLE。

通常,要配置对 MYTABLE 的访问,需要设置以下属性。

- 在 JDBC 数据源上, 设置 db-name:MYINST。
- 在 JDBC数据源上, 设置 db-url:jdbc:oracle:thin:myhost:1537:。
- 在 JDBC 表中, 设置 sql-table:MYNAME.MYTABLE。

如果以上设置不起作用,请尝试通过以下设置来配置对 MYTABLE 的访问。

- 在 IDBC 数据源上, 设置 db-name:(CONNECT\_DATA=(SERVICE\_NAME=MYINST)))。
- 在 IDBC 数据源上, 设置 db-url:idbc:oracle:thin:@(DESCRIPTION= (ADDRESS\_LIST=(ADDRESS=(PROTOCOL=TCP)(HOST=myhost)(PORT=1537)))。
- 在 JDBC 表中, 设置 sql-table:MYNAME.MYTABLE。
- 6527010 目录代理服务器无法写入表明 JDBC 数据库表之间多对多 (N:N) 关系的 JDBC 属性。
- 6527869 如果在搜索过滤器中使用辅助视图中的属性,搜索将无法在联接视图中正 常工作。
- 6539650 带有多字节 DN 并使用 DSCC 创建的目录代理服务器实例在 Linux 上无法启 动。
- 6542857 在 Solaris 10 上使用 Service Management Facility (SMF) 启用服务器实例时, 重新引导系统时实例可能无法启动。

要解决此问题,请将标记有 + 的以下行添加到 /opt/SUNWdsee/ds6/install/tmpl smf.manifest  $\mathop\Downarrow$  .

```
...
restart on="none" type="service">
<service_fmri value="svc:/network/initial:default"/>
 </dependency>
+ <dependency name="nameservice" grouping="require_all" \
+ restart on="none" type="service">
+ <service fmri value="svc:/milestone/name-services"/>
```
+ </dependency>

<exec\_method type="method" name="start" exec="%%INSTALL\_PATH%%/bin/dsadm\_start --exec %{sunds/path}"...

- 6551076 如果计算机有多个主机名,控制台不会检索目录代理服务器实例的后端状 态。
- 6555192 在 Linux 上的日语语言环境中, DSCC 进度窗口中显示的本地化服务器消息 可能会将国际字符显示为乱码。
- 6565106 如果与在 JDBC 对象类中找到的 DN 模式相匹配的 RDBMS 表中包含重复条 目, 则在针对 IDBC 数据视图执行搜索时, 目录代理服务器将返回重复的 子树(非叶)节点。例如,如果 JDBC 对象类中包含 DN 模式 ou, 并且映 射到 IDBC 属性 ou 的 RDBMS 列中包含重复的条目 (如 sales), 则搜索结 果中将显示重复的节点,如 ou=sales。

要解决此问题,请执行以下操作:

- 1. 创建一个 RDBMS 视图,方法是:以某种方式从表(包含映射到 ou JDBC 属性的列)中提取值,以使其没有重复的条目。
- 2. 在具有 DN 模式 ou 的 IDBC 对象类中,将 RDBMS 表名替换为 RDBMS 视 图名称。这种方法的限制是, 由于 RDBMS 视图是只读的, 因此, 无法 通过目录代理服务器添加任何 JDBC 属性 ou 值。
- 6565893 idsktune 命令不支持 SuSE Enterprise Linux。
- 6573439 在实例的"更多视图选项"中, "访问日志"、"错误日志"和"审计日 志"选项卡下面显示的日期没有进行本地化。
- 6581469 在某些韩文和简体中文消息中没有翻译字符串 err=。
- 6588319 在使用 Tomcat 服务器配置的 DSCC 中, "帮助"和"版本"弹出式窗口的 标题将多字节字符串显示为乱码。
- 6590460 在 Solaris 9 x86 上的简体中文和繁体中文中,没有翻译 dpadm show-cert *dps-instance-path* 命令输出中的字符串 owner。
- 6592543 在法语语言环境中,提示确认停止或取消注册服务器的弹出式窗口显示双 撇号。

# <span id="page-52-0"></span>第 **5** 章 5<br>5<br>5<br>5

# Identity Synchronization forWindows中修复 的错误和已知问题

本章包含发行 Identity Synchronization for Windows 时可用的特定于产品的重要信息。

本章包含以下部分:

- 第53页中的" Identity Synchronization for Windows 中修复的错误"
- 第 54 页中的 " [Identity Synchronization for Windows](#page-53-0) 中的已知问题和限制"

# **Identity Synchronization forWindows**中修复的错误

本部分列出了自上次发行 Identity Synchronization for Windows 以来修复的错误。

- 6203357 Identity Synchronization for Windows 必须支持 Active Directory 和目录服务器 之间的组同步。
- 6255331 如果使用子后缀链接来配置 LDAP 数据库, 则无法使用 Identity Synchronization for Windows 修改链接数据库的记录。用户只能在链接数据 库中创建或删除条目。如果未装入插件,则可以执行所有操作,包括创 建、删除和更新。
- 6306868 故障转移设置中的辅助故障转移服务器必须具有 o=NetscapeRoot DIT 才能 配置服务器。
- 6308208 prepds 命令针对多主复制设置中的多个主机选项抛出错误。因此,用户无 法执行多主复制设置。
- 6312235 安装 Identity Synchronization for Windows 时,受支持平台的列表(在"待 办事项"列表中)中缺少有关 Linux 的信息。
- 6331112 未使用新的密码策略属性执行帐户锁定和激活同步。
- 6332185 应该执行组类型映射,以便在 Active Directory 和目录服务器之间进行同 步。
- 6332186 Identity Synchronization for Windows 未正确映射组的用户名属性。
- 6332189 Identity Synchronization for Windows 不检查组和组成员是否属于同一 SUL。
- <span id="page-53-0"></span>6332300 关闭主要主机时,Identity Synchronization for Windows 无法将辅助主机中的 用户创建、修改和删除操作与 Windows Active Directory 进行同步。
- 6332912 Identity Synchronization for Windows 不会将目录服务器中的用户创建、修改 或删除操作与 Active Directory 进行同步。当主要主机和辅助主机列表中的 第 N 个辅助主机关闭时会发生此问题。
- 6333957 由于不再使用管理用户, 因此由 Identity Synchronization for Windows 创建 的管理用户变得多余。应该删除创建 uid=admin 用户的操作。
- 6333958 单击目录信息树以访问目录服务器控制台时,Identity Synchronization for Windows 抛出错误。
- 6334706 即使未选择配置目录服务器插件选项,Identity Synchronization for Windows 安装程序仍会提示重新启动目录服务器。
- 6337005 Identity Synchronization for Windows 的命令行用法错误地引用了命令行用法 中的链接用户。
- 6339416 卸载程序应该提示用户手动卸载管理服务器。
- 6339420 管理服务器未列在由 Identity Synchronization for Windows 安装程序安装的 组件列表中。
- 6388815 尝试同步嵌套组时,由于目前不支持此类同步,因此 Active Directory 连接 器和目录服务器连接器会崩溃。
- 6563860 在 Linux 上,管理服务器配置失败,并且管理服务器在随 Identity Synchronization for Windows 进行安装后没有启动。
- 6574937 在 Linux 上,无法在目录服务器和 Active Directory 源之间以 SSL 模式运行 resync 命令。

### **Identity Synchronization forWindows**中的已知问题和限制

本部分列出了发行时的已知问题和限制。

#### **Identity Synchronization forWindows**限制

本部分列出了产品限制。限制并不总是与更改请求号相关联。

Identity Synchronization for Windows 要求成功安装 sun-sasl-2.19-4.i386.rpm。 在 Linux 上安装 Identity Synchronization for Windows 之前,应确保已在系统上安装了 sun-sasl-2.19-4.i386.rpm 软件包。否则, Identity Synchronization for Windows 安装 将会失败。可以从 JES 5 或更高版本分发包的共享组件中获取 SASL 软件包。

不要手动更改文件权限。

在某些情况下,更改已安装的 Directory Server Enterprise Edition 产品文件的文件权限 可能会导致软件无法正常工作。

要解除此限制,请以具有合适用户和组权限的用户身份安装产品。

<span id="page-54-0"></span>Identity Synchronization for Windows 核心服务没有故障转移功能。

如果安装了 Identity Synchronization for Windows 核心服务的系统遭到损坏,则需要 再次安装该系统。Identity Synchronization for Windows 核心服务没有故障转移功能。

以 LDIF 格式备份 ou=services (Identity Synchronization for Windows DIT 的配置分 支),并在重新安装 Identity Synchronization for Windows 时使用此信息。

Windows 2003 SP1 上验证行为的更改。

安装 Windows 2003 SP1 时, 默认情况下用户可以有一小时的时间使用旧密码访问其 帐户。

因此,当用户在 Active Directory 上更改密码时,即需即用同步属性 dspswvalidate 将 被设置 True,因此可以使用旧密码进行目录服务器验证。此时,在目录服务器上同 步的密码是先前的旧密码,而不是当前的 Active Directory 密码。

有关如何禁用此功能的详细信息,请参见 [Microsoft Windows](http://support.microsoft.com/?kbid=906305) 支持文档 (<http://support.microsoft.com/?kbid=906305>)。

在删除管理服务器之前删除 serverroot.conf 要成功地卸载管理服务器,请在删除管理服务器软件包之前删除 /etc/mps/admin/v5.2/shared/config/serverroot.conf。

#### 在系统或应用程序发生错误时执行数据恢复

在硬件发生故障或应用程序发生错误后,可能需要通过某些同步目录源中的备份来恢 复数据。

但是在完成数据恢复后,必须执行一个附加过程,以确保同步能够继续正常进行。

连接器通常会保留已传播到消息队列的最后一个更改的相关信息。

此信息(称为连接器状态)用于确定连接器必须从其目录源中读取的后续更改。如果 从备份恢复同步目录源的数据库,则连接器状态可能不再有效。

适用于 Active Directory 和 Windows NT 的 Windows 连接器还会维护一个内部数据库。 该数据库是已同步的数据源的副本。该数据库用于确定在连接的数据源中所发生的更 改。从备份恢复已连接的 Windows 源之后,内部数据库将不再有效。

通常, idsync resync 命令可用于重新填充已恢复的数据源。

注 **–** 重新同步无法用于同步密码,但存在一个例外情况。-i ALL\_USERS 选项可用于使目 录服务器中的密码无效。这适用于重新同步数据源为 Windows 的情况。另外, SUL 列 表只能包含 Active Directory 系统。

但是,并非在所有情况下都适合使用 idsync resync 命令。

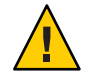

注意**–**在执行下面详细介绍的任一步骤之前,请先确保已停止同步。

#### 双向同步

按照同步设置,将 idsync resync 命令与相应的修饰符设置结合使用。使用已恢复的目 录源作为 resync 操作的目标。

#### 单向同步

如果已恢复的数据源为同步目标,则可以执行与双向同步相同的过程。

如果已恢复的数据源为同步源, 则仍可使用 idsync resync 重新填充已恢复的目录源。 无需更改 Identity Synchronization for Windows 配置中的同步流设置。idsync resync 命 令允许您使用-o Windows|Sun 选项设置单独的同步流(独立于已配置的同步流)。

可以考虑将以下方案作为示例。

在目录服务器和 Active Directory 之间设置双向同步。

- 必须从备份恢复 Microsoft Active Directory 服务器的数据库。
- 在 Identity Synchronization for Windows 中, 此 Active 目录源是为 SUL AD 配置的。
- 在此 Active 目录源和 Sun 目录服务器源之间设置修改、创建和删除的双向同步。

# 执行单项同步

#### 停止同步。 **1**

idsync stopsync -w - -q -

重新同步**Active**目录源。此外,再重新同步修改、创建和删除。 **2** idsync resync -c -x -o Sun -l AD -w - -q -

#### 重新启动同步。 **3**

idsync startsync -w - -q -

#### 特定于目录源的恢复过程

以下过程与特定的目录源相关。

#### **Microsoft Active Directory**

如果可以从备份恢复 Active Directory, 请按照双向同步或单向同步部分所描述的过程执 行操作。

但是,如果发生了严重错误,可能必须使用其他域控制器。在这种情况下,请按照以 下步骤更新 Active Directory 连接器的配置。

# ▼ 更改域控制器

- 启动**Identity Synchronization forWindows**管理控制台。 **1**
- 选择"配置"选项卡。展开"目录源"节点。 **2**
- 选择相应的**Active**目录源。 **3**
- 单击 " 编辑控制器 " ,然后选择新的域控制器。 将选定的域控制器作为域的 NT PDC FSMO 角色属主 **4**
- 保存该配置。 **5**
- 在运行 **Active Directory** 连接器的主机上停止 Identity Synchronization 服务。 **6**
- 删除*ServerRoot*/isw-*hostname*/persist/ADP*xxx*下除目录之外的所有文件。其中*xxx*为 **Active Directory**连接器标识符的数字部分。 例如, 如果 Active Directory 连接器标识符为 CNN100, 则该值为 100。 **7**
- 在运行 **Active Directory** 连接器的主机上启动 Identity Synchronization 服务。 **8**
- 根据您的同步流,按照单向同步或双向同步部分所描述的步骤执行操作。 **9**

#### 故障转移和目录服务器

严重错误可能会影响追溯更改日志数据库或/和包含同步用户的数据库。

# 管理目录服务器故障转移

#### 追溯更改日志数据库。 **1**

追溯更改日志数据库中可能已发生目录服务器连接器无法处理的更改。只有在备份中 包含某些未处理的更改时,恢复追溯更改日志数据库才有意义。将 *ServerRoot*/isw-*hostname*/persist/ADP*xxx*/accessor.state 文件中的最新条目与备份中 的最新 changenumber 进行比较。如果 accessor.state 中的值大于或等于备份中的 changenumber,请不要恢复数据库。 此时请重新创建数据库。

在重新创建追溯更改日志数据库后,请务必运行 idsync prepds。或者,在 Identity Synchronization for Windows 管理控制台的"Sun 目录源"窗口中单击"准备目录服务 器"。

目录服务器连接器检测到已重新创建追溯更改日志数据库,并记录一条警告消息。您 可以忽略此消息,而不会有任何影响。

#### <span id="page-57-0"></span>同步的数据库。 **2**

如果没有备份可用于同步的数据库,则必须重新安装目录服务器连接器。

如果可以从备份恢复同步的数据库,请按照双向同步或单向同步部分所描述的过程执 行操作。

#### **Identity Synchronization forWindows**的已知问题

本部分列出了已知问题。已知问题与更改请求号相关联。

4997513 在 Windows 2003 系统上默认设置了一个标记,指出用户下次登录时必须更 改密码。在 Windows 2000 系统上, 默认情况下未设置该标记。

> 在设置了用户在下次登录时必须更改密码标记的 Windows 2000 和 2003 系统 上创建用户时,将在目录服务器上创建没有密码的用户。用户下次登录到 Active Directory 时必须更改密码。更改将使目录服务器上的密码失效。 更 改密码后,这些用户在下次通过目录服务器验证时,将强制执行按需同 步。

用户在更改 Active Directory 上的密码之前,将无法通过目录服务器验证。

- 5077227 尝试使用具有 Remote Administration 2.1 的 PC Anywhere 10 查看 Identity Synchronization for Windows 控制台时可能会出现问题。PC Anywhere 9.2 则 不会产生错误。如果问题仍然存在,请删除远程管理软件。或者,也可以 使用 VNC。目前为止, VNC 在显示 Identity Synchronization for Windows 控 制台时尚未出现问题。
- 5097751 如果在使用 FAT 32 系统格式化的 Windows 系统上安装 Identity Synchronization for Windows, 则没有可用的 ACL。此外, 也没有为设置实 施任何访问限制。要确保安全,请只使用 Windows NTFS 系统安装 Identity Synchronization for Windows。
- 6254516 使用命令行对使用方配置目录服务器插件时,该插件不会为使用方创建新 的子组件 ID 。该插件配置不会为使用方创建新的 ID。
- 6288169 Identity Synchronization for Windows 的密码同步插件甚至在检查 accountlock 和 passwordRetryCount 之前, 即尝试为尚未同步的帐户绑定到 Active Directory。

要解决此问题,请在 LDAP 服务器上强制执行密码策略。此外,还要将 Access Manager 配置为在用户搜索中使用以下过滤器:

(| ( !(passwordRetryCount=\*) ) (passwordRetryCount <=2) )

但是,如果通过 LDAP 进行的登录尝试过多,此解决方法会抛出有关找不 到用户的错误。此解决方法不会阻止 Active Directory 帐户。

6331956 如果复制 o=NetscapeRoot,Identity Synchronization for Windows 控制台将无 法启动。

- 6332197 在目录服务器上同步组 (包含尚未创建的用户的信息) 时, Identity Synchronization for Windows 抛出错误。
- 6336471 Identity Synchronization for Windows 插件无法搜索链接后缀。因此,无法对 目录服务器实例执行修改和绑定操作。
- 6337018 Identity Synchronization for Windows 应该支持将 Identity Synchronization for Windows 配置导出到 XML 文件中。
- 6386664 启用组同步功能时, Identity Synchronization for Windows 将在 Active Directory 和目录服务器之间同步用户和组信息。理想情况下,同步只应在 从命令行发出 resync 命令之后发生。
- 6452425 如果您在安装了 SUNWtls 软件包版本 3.11.0 的 Solaris 系统上安装 Identity Synchronization for Windows, 则管理服务器可能无法启动。要解决此问 题,请在安装 Identity Synchronization for Windows 之前卸载 SUNWtls 软件 包。
- 6251334 即使在更改 Active 目录源之后, 仍然无法停止用户删除同步。因此, 将同 步用户列表映射到同一 Active 目录源中的不同组织单位 (organizational unit, OU) 时,删除同步仍会继续。用户在目录服务器实例中显示为已删除。即使 已经从没有 SUL 映射的 Active 目录源中删除用户,该用户仍显示为已删 除。
- 6335193 您可能尝试运行重新同步命令,以便将用户从目录服务器同步到 Active Directory。如果将未同步的用户添加到未同步的组,将无法创建组实体。

要解决此问题,应该运行 resync 命令两次,以便正确进行同步。

6339444 可以通过"基标识名"窗格中的"浏览"按钮,使用同步用户列表来指定 同步范围。指定范围后,将不会检索子后缀。

> 要解决此问题,请添加相应的 ACI,以便允许通过匿名访问进行读取和搜 索。

6379804 在 Windows 系统上将 Identity Synchronization for Windows 的核心组件升级 到版本 1.1 SP1 时发生此错误。updateCore.bat 文件包含对管理服务器的硬 编码错误引用。因此,升级过程无法成功完成。

要解决此问题,用户需要从升级脚本中替换两个管理服务器引用实例。

在升级脚本的第 51 行和第 95 行替换以下指令。按如下方式更改行。

net stop "Sun Java(TM) System Administration Server 5.2"

此行应显示为:

net stop admin52-serv

进行指定更改后,请重新运行升级脚本。

- 6388872 对于目录服务器到 Active Directory 的 Windows 创建表达式, 流 cn=%cn% 同 时适用于用户和组。对于任何其他组合,Identity Synchronization for Windows 都会在同步过程中抛出错误。
- 6332183 请考虑一种方案,其中用户 dn: user1, ou=isw\_data 已添加到现有组 dn: DSGroup1,ou=isw\_data。从组中删除用户时(即执行了删除操作),将会修 改该组的 uniquemember。假设将同一用户添加到具有相同 DN 的组中。对 于 userdn: user1, ou=isw\_data,将执行添加操作。

如果添加操作先于删除操作从目录服务器流向 Active Directory, Identity Synchronization for Windows 可能会记录异常, 指出该用户已经存在。在同 步过程中,如果添加操作先于删除操作执行,则可能会发生竞争情形,从 而导致 Active Directory 记录异常。

6444341 Identity Synchronization for Windows 卸载程序未本地化。无法将 WPSyncResources\_*X*.properties 文件安装到 /opt/sun/isw/locale/resources 目录中。

> 要解决此问题,请从 installer/locale/resources 目录中手动复制缺少的 WPSyncResources\_*X*.properties 文件。

- 6444878 在运行管理服务器之前安装和设置 Java Development Kit 1.5.0\_06。
- 6444896 在执行基于文本的 Identity Synchronization for Windows 安装时,将管理员 密码留空并按回车键将导致退出安装程序。
- 6452538 在 Windows 平台上, Identity Synchronization for Windows 所用的 Message Queue 3.5 要求 PATH 值的长度小于 1 KB。较长的值将被截断。
- 6486505 在 Windows 上, Identity Synchronization for Windows 只支持英语和日语语 言环境。
- 6477567  $\hat{\text{E}}$  Directory Server Enterprise Edition 6.2  $\hat{\text{F}}$  Identity Synchronization for Windows 的目录服务器插件是随目录服务器一起安装的。Identity Synchronization for Windows 安装程序不会安装目录服务器插件。Identity Synchronization for Windows 只配置插件。

在此版本的 Identity Synchronization for Windows 中,基于文本的安装程序 不会在安装过程中提示您对 Identity Synchronization for Windows 的目录服 务器插件进行配置。要解决此问题,可于 Identity Synchronization for Windows 安装完成后在终端窗口中运行 Idsync dspluginconfig 命令。

6472296 在 Windows 系统上的日语语言环境下安装 Identity Synchronization for Windows 后, Identity Synchronization for Windows 用户界面未完全本地化。

要解决此问题,请在开始安装前使 PATH 环境变量包含 unzip.exe。

- 6485333 Windows 系统上的安装程序和卸载程序未国际化。
- 6492125 在简体中文、繁体中文以及韩文语言环境下,Identity Synchronization for Windows 联机帮助内容显示方框而非多字节字符。
- 6501874 将目录服务器密码兼容模式 pwd-compat-mode 设置为 DS6-migration-mode 或 DS6-mode 时, 无法执行目录服务器到 Active Directory 的帐户锁定同步。
- 6501886 更改 Active Directory 域管理员密码时, Identity Synchronization for Windows 控制台显示警告。显示的警告为主机 *hostname*.*domainnname* 的证书无 效,即时使用的密码有效时也是如此。
- 6529349 在 Solaris SPARC上,由于没有 /usr/share/lib/mps//jss4.jar 文件, Identity Synchronization for Windows 可能无法卸载。仅在产品安装期间, 安 装程序检测到已安装的 SUNWjss 软件包实例并且未更新该实例时,才会发 生这种情况。

要解决此问题,在安装产品时,请在 Java 类路径中添加 /usr/share/lib/mps/secv1/jss4.jar。

\$JAVA\_EXEC -Djava.library.path=./lib \ -classpath "\${SUNWjss}/usr/share/lib/mps/secv1/jss4.jar:\ \${SUNWjss}/usr/share/lib/mps/jss4.jar:\ \${SUNWxrcsj}/sfw/share/lib/xerces-200.jar:./lib/installsdk.jar:\ ./lib/ldap.jar:./lib/webstart.jar:\ \${SUNWiquc}/usr/share/lib/jms.jar:.:./lib/install.jar:\ ./resources:./locale/resources:./lib/common.jar:\ ./lib/registry.jar:./lib/ldapjdk.jar:./installer/registry/resources" \ -Djava.util.logging.config.file=./resources/Log.properties \ -Djava.util.logging.config.file=../resources/Log.properties \ -Dcom.sun.directory.wps.logging.redirectStderr=false \ -Dcom.sun.directory.wps.logging.redirectStdout=false \ uninstall ISW Installer \$1

6572575 要使组同步能够在 resync 过程中成功完成,用户和组应位于同步范围内的 相同级别。否则,它将显示错误。

# <span id="page-62-0"></span>目录编辑器中修复的错误和已知问题  $\begin{array}{c}\n\bullet \\
\bullet \\
\bullet \\
\bullet\n\end{array}$

本章包含发行目录编辑器时可用的特定于产品的重要信息。

本章包含以下部分:

- 第 63 页中的 " 目录编辑器中修复的错误"
- 第 63 页中的 "目录编辑器中的已知问题和限制"

# 目录编辑器中修复的错误

第 **6** 章

本部分列出了自上次发行目录编辑器以来修复的错误。

- 6319791 登录到目录编辑器后无法访问应用服务器管理控制台。
- 6404788 删除默认用户角色的浏览功能后,用户无法再更改其目录信息。
- 6421100 目录编辑器未正确处理包含 & 字符的条目。
- 6433198 目录编辑器不允许向名称包含 & 字符、等号 = 或问号 ? 的组添加成员。
- 6444426 基本搜索未按过滤条件执行。该搜索返回受管理目录中与所选类型匹配的 所有条目。
- 6444329 目录编辑器不允许使用多字节用户 ID 登录。
- 6460611 目录编辑器不允许使用具有多字节 DN 的配置后缀。

# 目录编辑器中的已知问题和限制

本部分列出了发行时的已知问题和限制。

#### 目录编辑器限制

本部分列出了产品限制。限制并不总是与更改请求号相关联。

<span id="page-63-0"></span>如果通过目录代理服务器使用目录编辑器,应满足以下配置要求。

如果将目录编辑器配置为通过目录代理服务器访问数据,则必须注意以下限制。

目录编辑器配置目录必须为目录服务器(而非目录代理服务器)的实例。

通过"启动属性"页首次配置目录编辑器时,可以指定目录编辑器配置目录。配 置目录中必须包含具有相应绑定 DN 和密码 (在"启动属性"页中提供)的条 目。配置目录还必须已经具有配置后缀,并且该后缀的 DN 为您在"启动属性" 页的下拉列表中所选。

■ 必须使用数据视图配置所有相应的目录代理服务器实例(将使用目录编辑器通过 这些实例访问数据),以提供用于搜索目录模式的访问权限。模式存储在目录服 务器的 cn=schema 之下。

例如, 以下命令可以在 My Pool 的目录服务器实例中配置模式视图。

```
$ dpconf create-ldap-data-view -h localhost -p 1390 "schema view" \
"My Pool" cn=schema
Enter "cn=Proxy Manager" password:
\ddot{\epsilon}
```
■ 必须对所有相应的目录代理服务器实例(将使用目录编辑器通过这些实例访问数 据)进行配置,以提供对数据源的访问权限。尤其是,目录代理服务器实例必须 将数据视图配置为允许登录到目录编辑器的用户至少绑定到目录服务器数据源。

例如,以下命令可以将目录代理服务器配置为允许所有 LDAP 操作访问连接的数 据源(My Pool 中的 My DS)。

```
$ dpconf set-attached-ldap-data-source-prop -h localhost -p 1390 \
"My Pool" "My DS" add-weight:1 bind-weight:1 compare-weight:1 delete-weight:1 \
modify-dn-weight:1 modify-weight:1 search-weight:1
Enter "cn=Proxy Manager" password:
\ddot{\bm{\zeta}}
```
#### 目录编辑器的已知问题

本部分列出了已知问题。已知问题与更改请求号相关联。

- 6257547 目录编辑器显示一个可配置的搜索结果数(默认值为 25)。如果搜索返回 的条目数超过显示的最大数,请优化搜索以返回较少的结果。
- 6258793 在 Sun Java Enterprise System Application Server 8 上进行部署时, 将写入一个 错误文件。此外,登录将失败。

要解决此问题,请确保在 Server.policy 文件中包含以下授权语句:

grant codeBase "file:\${de.home}/-" {

permission javax.security.auth.AuthPermission "getLoginConfiguration"; permission javax.security.auth.AuthPermission "setLoginConfiguration";

```
permission javax.security.auth.AuthPermission "createLoginContext.SunDirectoryLogin";
 permission javax.security.auth.AuthPermission "modifyPrincipals";
 permission java.lang.RuntimePermission "createClassLoader";
};
                     请使用此处提供的 grant 语句。《Sun Java System Directory Editor 1 2005Q1
                     Installation and Configuration Guide》中出现的 grant 语句不正确。
             6397929 在 Tomcat 5.5 上进行部署时,登录将失败,原因是缺少 JAAS 配置文件。
                     要解决此问题,请先创建包含以下行的 tomcat-install-path/bin/setenv.sh:
                     JAVA_OPTS="-Djava.security.auth.login.config=$CATALINA_HOME/conf/jaas.conf"
                     然后创建 tomcat-install-path/conf/jaas.conf。编辑文件使其包含以下行:
                     SunDirectoryLogin {
                      com.sun.dml.auth.SunDirectoryLoginModule required;
                     };
             6436199 目录编辑器未保留对"默认用户表单 (Create)"所做的更改。如果在更改生
                     效之前重新启动运行目录编辑器的应用程序容器,将会发生此问题。
                     要解除此限制,请不要在恢复配置后重新启动应用程序容器。此时请登
                     录, 在"配置"选项卡下验证受管理目录的设置,然后保存并再次登录。
             6441350 在非英语语言环境下的应用服务器上运行目录编辑器时,保存并继续执行
                     启动页之后的操作后,将出现应用程序错误。
                     要解决此问题,请在英语语言环境下的 UNIX 系统上启动应用服务器。在
                     Windows 系统上, 请尝试多次重新启动应用服务器。
             6456576 在应用服务器上部署的目录编辑器中单击"帮助"按钮时,显示错误的帮
                     助内容。
                     要解决此问题,请依照以下内容编辑 WEB-INF/sun-web.xml,然后重新启动
                     应用服务器。
                     <?xml version="1.0" encoding="UTF-8"?>
                     <!DOCTYPE sun-web-app PUBLIC "-//Sun Microsystems, Inc.//DTD
                      Sun ONE Application Server 7.0 Servlet 2.3//EN"
                      "http://www.sun.com/software/sunone/appserver/dtds/sun-web-app_2_3-0.dtd">
                     <sun-web-app>
                        <description>tomcat-test</description>
                        <class-loader delegate="false"/>
                     </sun-web-app>
             6480803 在非英语语言环境下运行的应用服务器中进行部署时, 对于 en 或 en_us 浏
                     览器设置,目录编辑器不显示英语。
```
#### 第6章 • 目录编辑器中修复的错误和已知问题 65

要解决此问题,请执行以下命令。

- # cd /var/opt/SUNWappserver/domains/domain1/applications/j2ee-modules/de/config
- # cp DMLMessages.properties DMLMessages\_en.properties DMLMessages\_en\_US.properties
	- 6487652 以用户 ID 中包含多字节字符的用户身份登录时,无法编辑目录信息。单击 "编辑我的目录信息"时,将显示空白页面。
	- 6488644 以普通用户身份登录在非英语语言环境下运行的目录编辑器时, 主页和" 更改我的目录密码"页未本地化。
	- 6489725 在 Windows 上的 Apache Tomcat 中, 如果在非英语语言环境下安装目录编 辑器,则在执行配置、保存和刷新操作时会显示错误页。
	- 6490590 在非英语语言环境下安装目录编辑器时,安装程序标签显示不正确。

要解决此问题,请在运行安装程序之前将 UNIX 系统上的语言环境更改为 英语语言环境。在 Windows 系统上, 请在运行安装程序之前使用"控制面 板">"区域洗项"切换到英语语言环境。

- 6492259 在西班牙语语言环境下通过 Internet Explorer 6 访问目录编辑器时, 联机帮 助中出现乱码。
- 6493975 目录编辑器不允许通过同一实例查看多个后缀。

要解决此问题,请在其他应用服务器或同一应用服务器的不同域中安装其 他目录编辑器实例。

<span id="page-66-0"></span>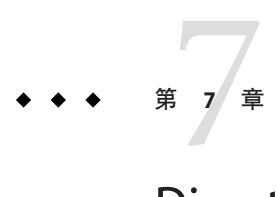

# Directory Server Resource Kit中修复的错误 和已知问题

本章包含发行 Directory Server Resource Kit 时可用的特定于产品的重要信息。

本章包含以下部分:

- 第 67 页中的 "关于 Directory Server Resource Kit"
- 第68页中的 "[Directory Server Resource Kit](#page-67-0) 中修复的错误"
- 第 69 页中的 "[Directory Server Resource Kit](#page-68-0) 中的已知问题和限制"

# 关于**Directory Server Resource Kit**

本部分提供了 Directory Server Resource Kit 组件的概述。

Directory Server Resource Kit 提供了一些工具,用于在实验室、在部署过程中以及在数 据中心使用目录服务。

目录子树删除

使用 ldapsubtdel(1) 工具时, 只需一个命令即可通过 LDAP 删除整个目录子树。

DSML v2 访问

在设计、开发和测试 Web 应用程序时,可以使用以下工具通过 DSML v2 来测试目录 访问:

- dsmlmodify(1)命令, 用于添加、删除、修改、重命名和移动条目
- dsmlsearch(1)命令, 用于查找和读取条目

LDAP 性能测量

通过 LDAP 访问目录时,可以使用以下工具测量绑定、读取和写入性能:

- authrate(1)命令, 用于测量 LDAP 绑定性能
- modrate(1)命令, 用于测量 LDAP 写入性能
- searchrate(1) 命令, 用于测量 LDAP 读取性能

<span id="page-67-0"></span>LDIF 生成和转换

可以使用以下工具生成示例 LDIF,以用于大小排列和调优。还可以使用以下工具对 LDIF 进行转换、排序和过滤,以提高互操作性:

- ldifxform(1)命令, 用于对 LDIF 进行转换、排序和过滤
- makeldif(1)命令, 用干生成示例 LDIF

服务调整

可以使用 logconv(1) 命令检查客户端如何使用目录服务,以及生成索引编制建议。

您可以决定在与目录服务器相同的系统上设置和运行 Directory Server Resource Kit 工 具,还是在其他系统上设置和运行。此决策取决于您的工作环境。此外还取决于您所 达到的部署阶段。以下问题和解答有助于您决定在何处使用 Directory Server Resource Kit。

问题**:**您是否要在开发目录服务之前评估或演示目录技术? 答案**:** 为方便起见,请在与目录相同的系统上安装和使用 Directory Server Resource Kit。

问题**:**您是否要开发目录客户端应用程序或插件?

答案**:** 为方便起见,请在与目录相同的系统上安装和使用 Directory Server Resource Kit。

问题**:**您是否要测试目录性能特性?

答案**:** 在提供目录服务的系统上必须运行的唯一命令是 idsktune 命令,该命令用于生成 特定于系统的调优建议。

答案**:** 通过在其他系统上安装 Directory Server Resource Kit 和运行命令(idsktune 除 外),可以避免对所测量的系统造成干扰。

通过在单独的系统上运行客户端(如 authrate、modrate 和 searchrate),可以准确地 测量目录性能。可以通过仔细控制所测量系统上运行的进程来提高准确性。还可以通 过控制目录中存储的示例数据来提高准确性。可以使用 makeldif 生成受控制的数据。

问题**:**您是否已将目录部署到数据中心?

答案**:** 通过在其他系统上安装 Directory Server Resource Kit 和运行命令,可以避免对所部 署的系统造成干扰。

请使用 logconv 运行分析、使用 ldifxform 运行 LDIF 转换,并在其他系统中运行其他 操作。

# **Directory Server Resource Kit**中修复的错误

本部分列出了自上一个 Directory Server Resource Kit 发行版以来修复的错误。

4536646 searchrate 命令应具有用于指定超时的选项。

- 4994437 修复了 authrate 的用法。
- 5005829 修复了 searchrate 的用法。
- <span id="page-68-0"></span>5005834 修复了 modrate 的用法。
- 5009664 在 ldifxform 命今中使用 to=cs 时, 该命今未成功转换。
- 5034829 ldapsubtdel 命令应允许从文件读取密码。
- 5082075 authrate 命令应发出绑定错误。
- 5082493 dsmlsearch 命令应处理 LDAP 过滤字符串语法。
- 5083049 修复了 dsmlmodify 的用法。
- 5083952 在 Windows 系统上,使用 -c to=ascii 选项时 ldifxform 命令崩溃。
- 5084253 logconv -d 选项产生有关除数为零的错误。

## **Directory Server Resource Kit**中的已知问题和限制

本部分列出了发行时的已知问题和限制。

- 5081543 在 Windows 系统上,使用多线程时 searchrate 崩溃。
- 5081546 在 Windows 系统上,使用多线程时 modrate 崩溃。
- 5081549 在 Windows 系统上,使用多线程时 authrate 崩溃。
- 5082507 dsmlsearch 命令的 -D 选项使用 HTTP 用户 ID, 而不是绑定 DN。 要解决此问题,请提供映射到目录服务器中某个 DN 的用户 ID。
- 6379087 在 Windows 系统上, 无法在应用服务器中部署 NameFinder。
- 6393554 NameFinder 在部署后抛出有关找不到页面的错误。

要解决此问题,请将 nsDSRK/nf 重命名为 nsDSRK/NF。

- 6393586 无法在 NameFinder 的"我的选择"列表中添加两个以上的用户。
- 6393596 NameFinder 搜索应获取值不等于"姓氏"、"名字"、"电子邮件"和" 给定名字"的条目。
- 6393599 NameFinder 搜索应允许搜索组。
- 6576045 中止 modrate 和 searchrate 启动程序并不会相应地中止实际的 modrate 和 searchrate 进程。